## インテル**®** デスクトップ・ボード **BIOS** 設定用語集 **-** メニュー別

BIOS セットアップ・プログラムを使用すると、コンピューターの BIOS 設定を閲覧、変更することができま す。 BIOS セットアップ・プログラムは、自己診断テスト(POST)のメモリーテスト開始後、オペレーティ ング・システムの起動前に<F2>キーを押すことにより起動します。 以下のメニュー・オプションがあります。

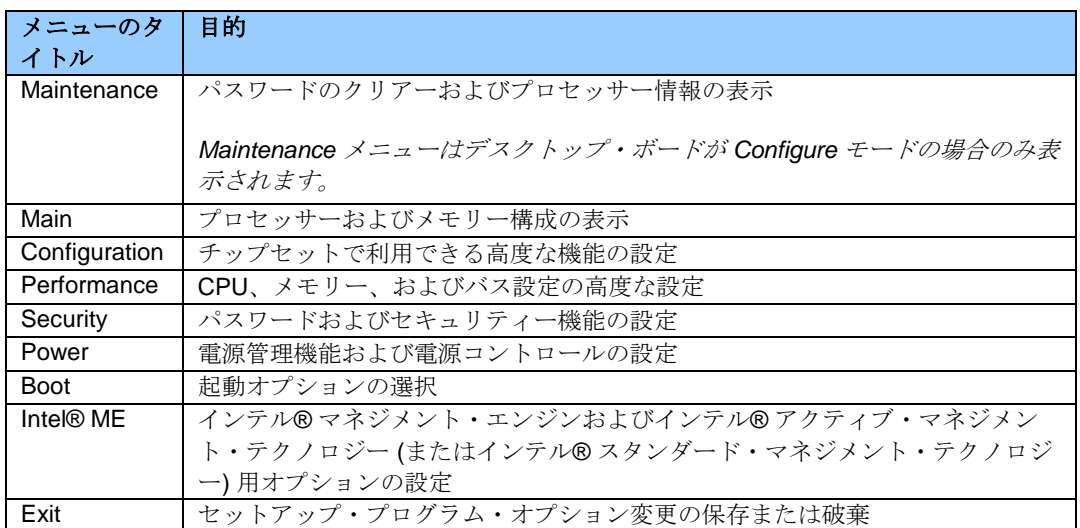

## **BIOS** のメニューと設定は、お使いのボードのモデル、インストールされているハードウェアの構成要素、そ して **BIOS** のバージョン等により異なります。**BIOS** メニューのタイトルが、異なる場合もあります。

BIOS 設定後に、何か問題 (性能の低下や、一時中断する等の問題) が発生したら、デスクトップ・ボード を、デフォルト値にセットし直してください。

- 1. 起動中に F2 を押し、BIOS のセットアップ画面に移動します。
- 2. F9 を押し、デフォルト値に設定します。
- 3. F10 を押して保存し、終了してください。

BIOS 設定の変更後に、システムがロックしたり、起動しない場合は、次のページの説明にしたがって BIOS リカバリーを実行してください:http://www.intel.com/jp/support/motherboards/desktop/sb/CS-023360.htm.

**Boot**

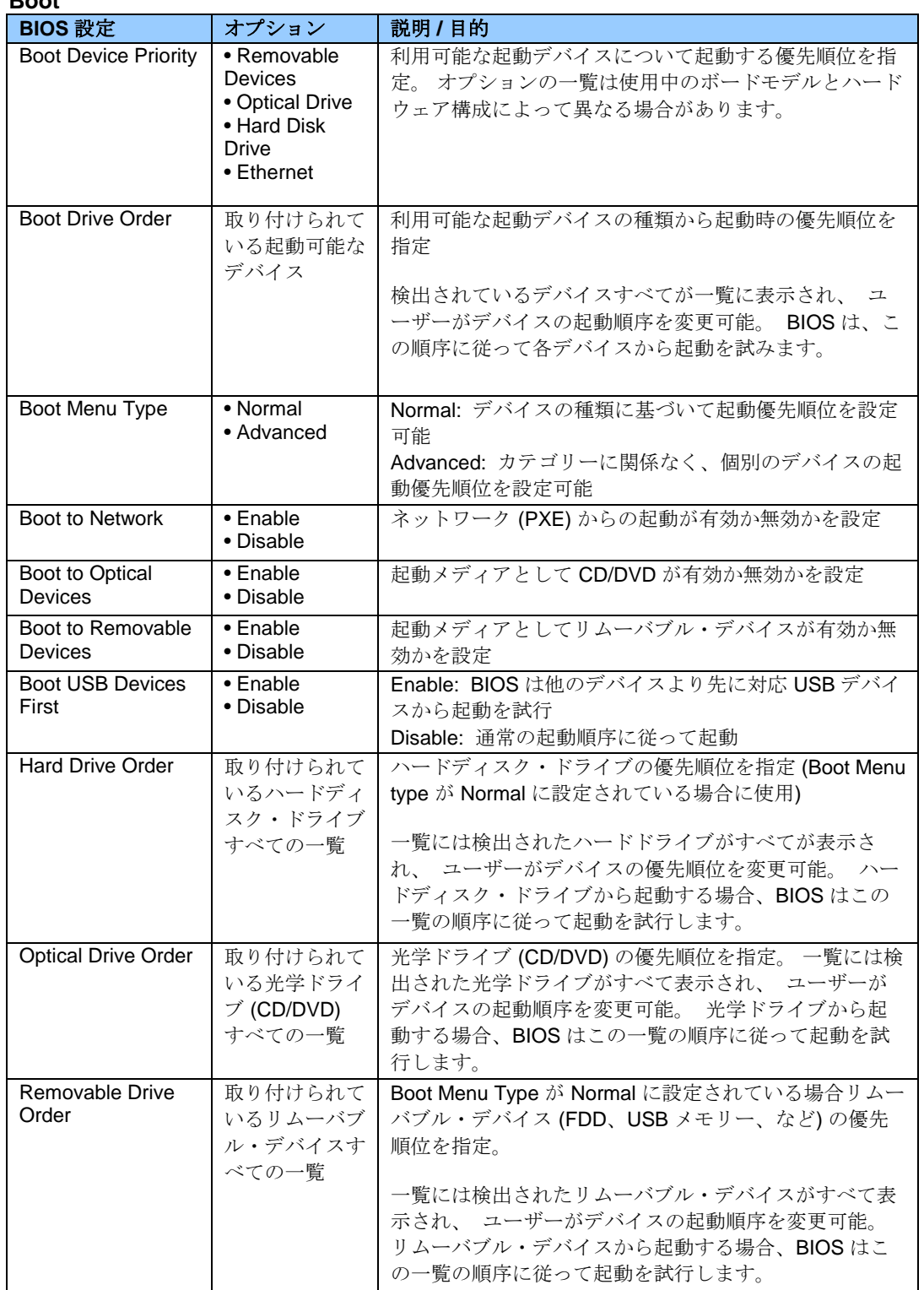

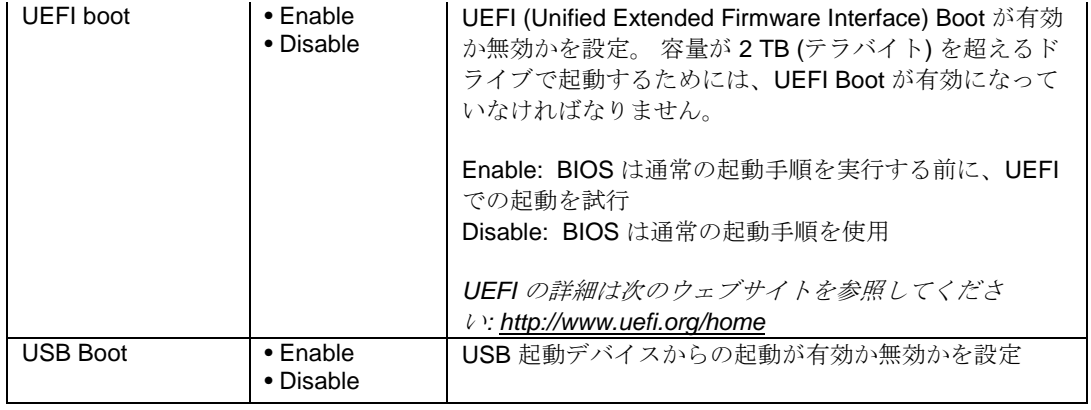

#### **Boot > Boot Display Options**

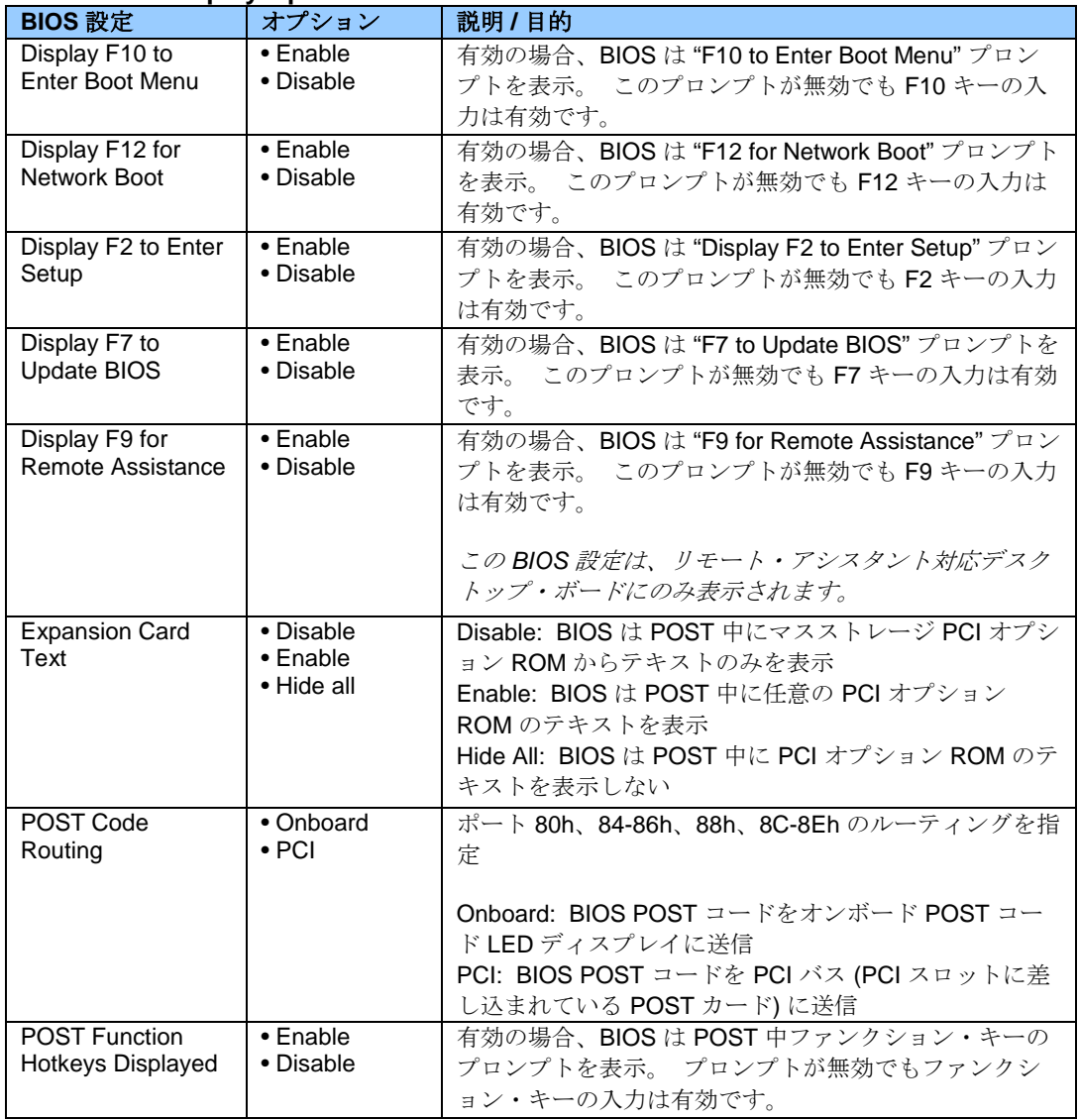

### **Configuration > Event Log**

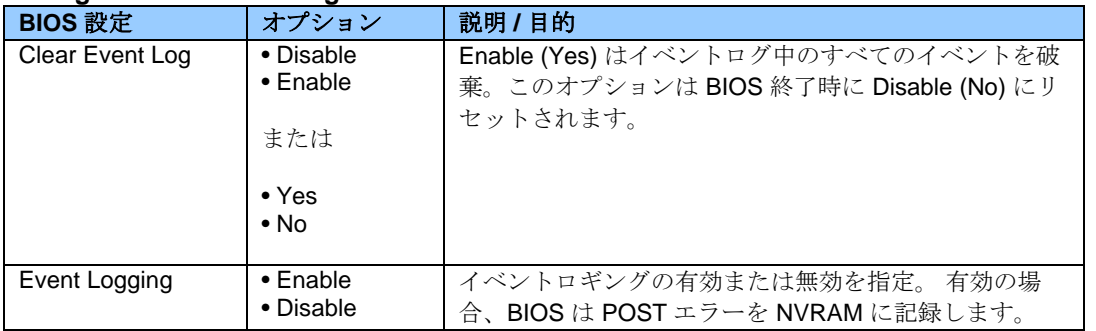

# **Configuration > Fan Control & Real-Time Monitoring**

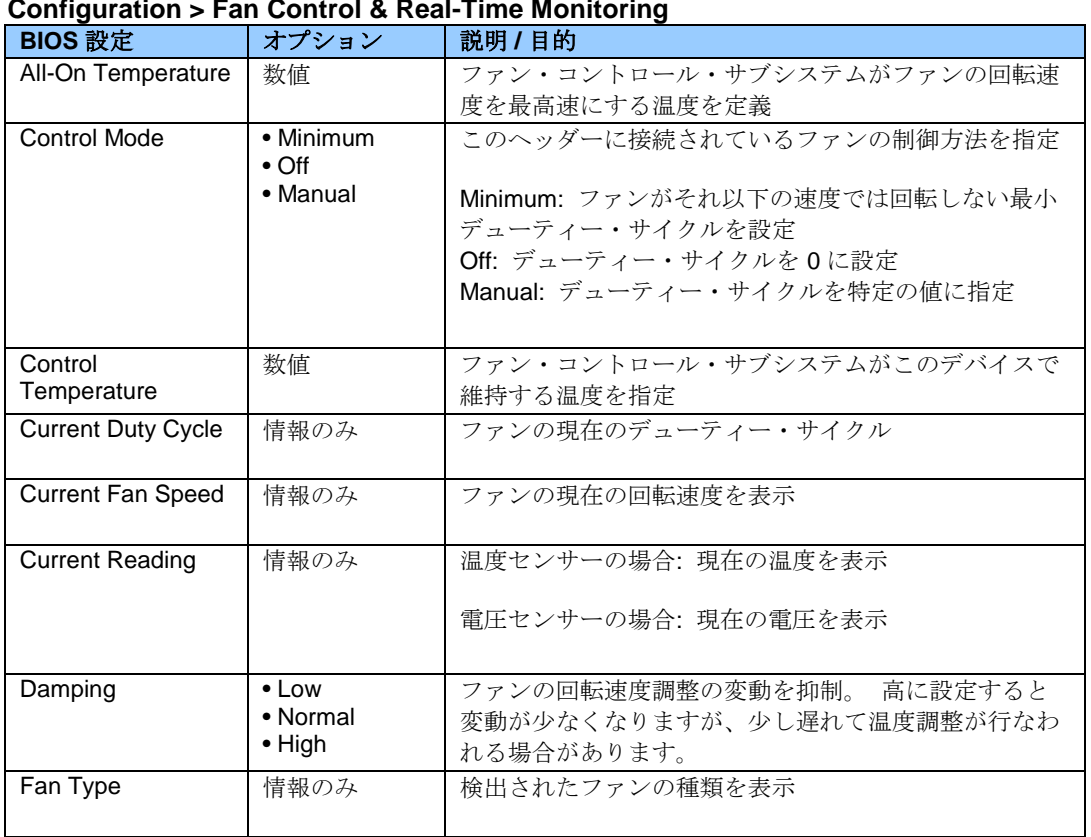

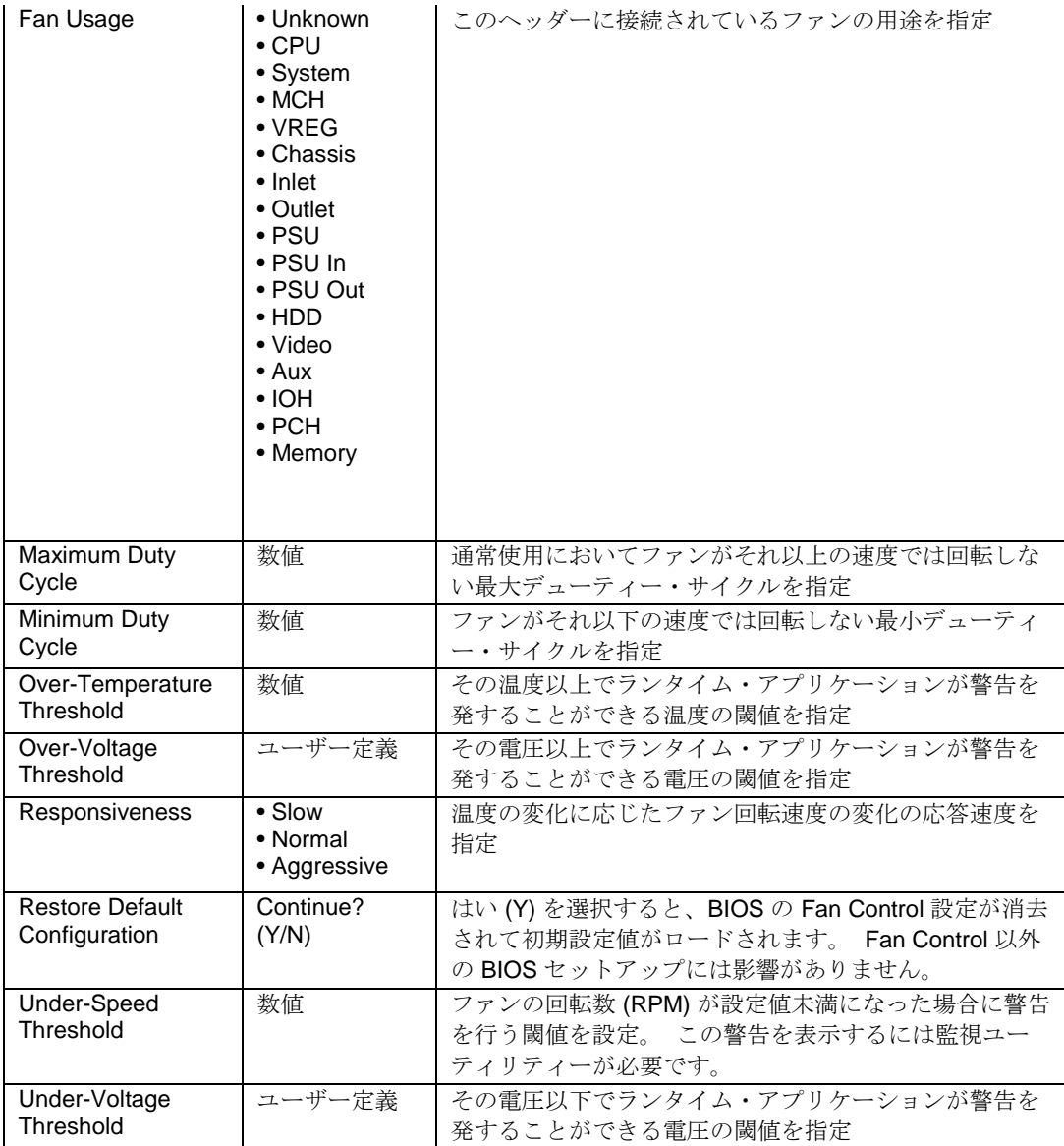

## **Configuration > On-Board Devices**

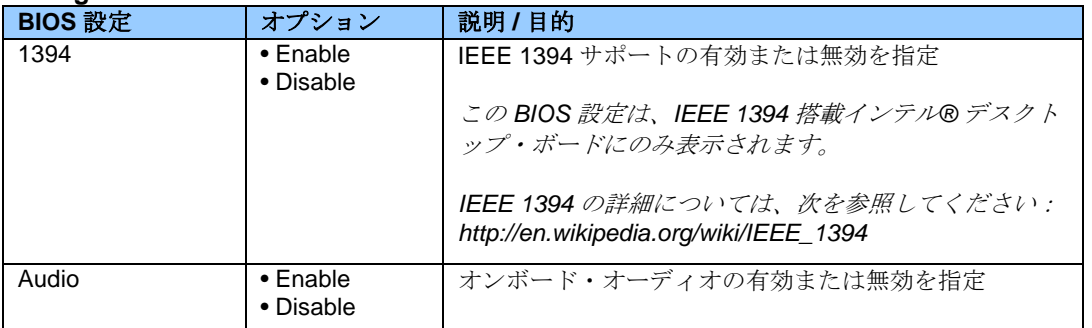

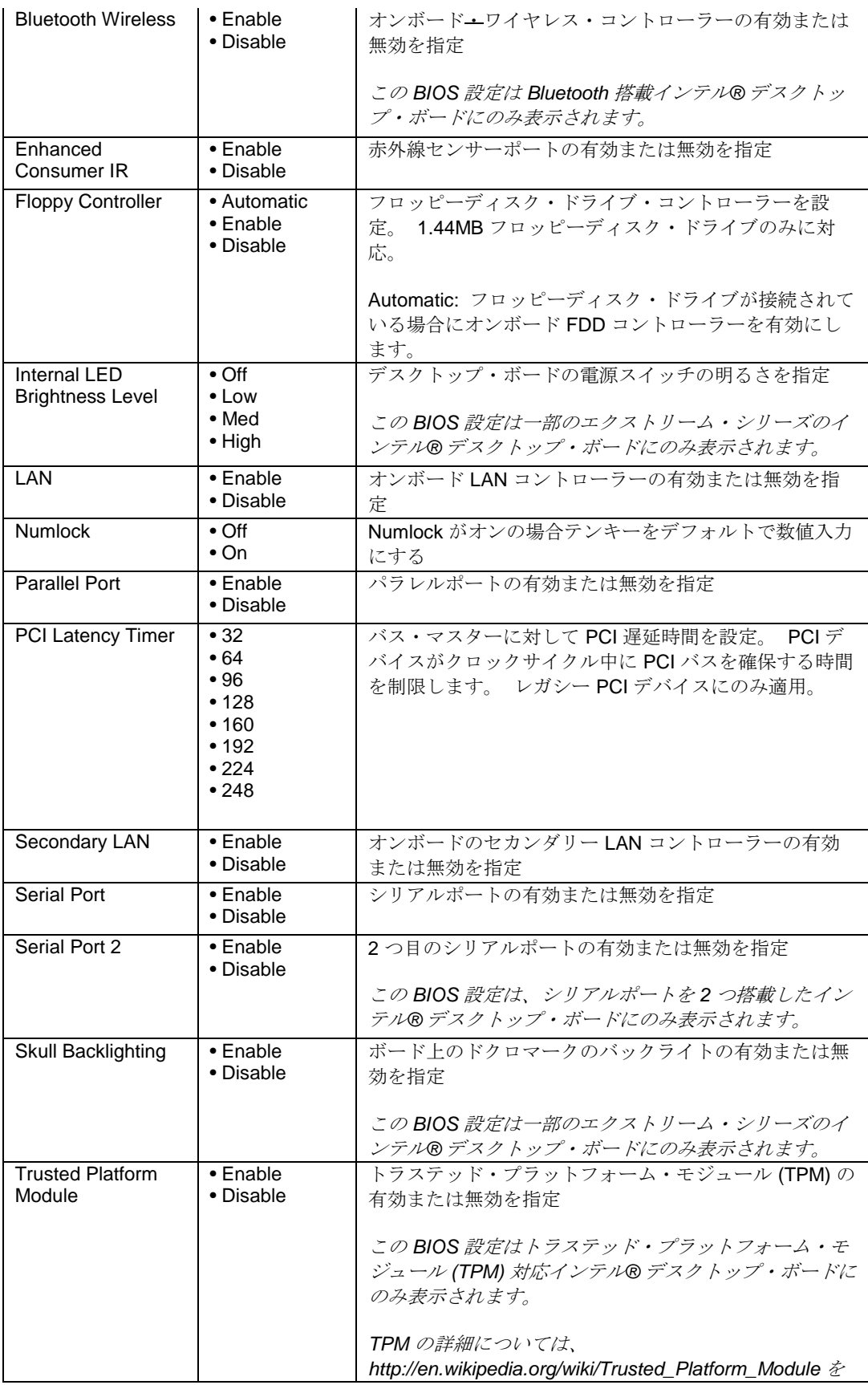

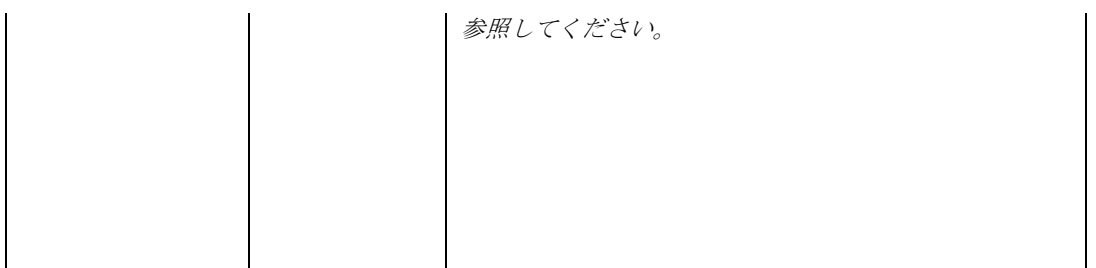

## **Configuration > On-Board Devices > Audio**

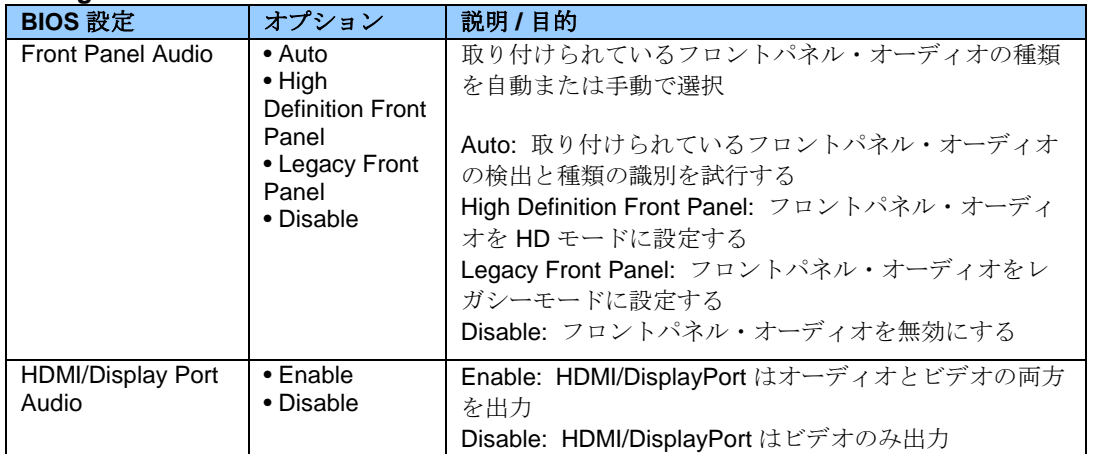

## **Configuration > On-Board Devices > Parallel Port**

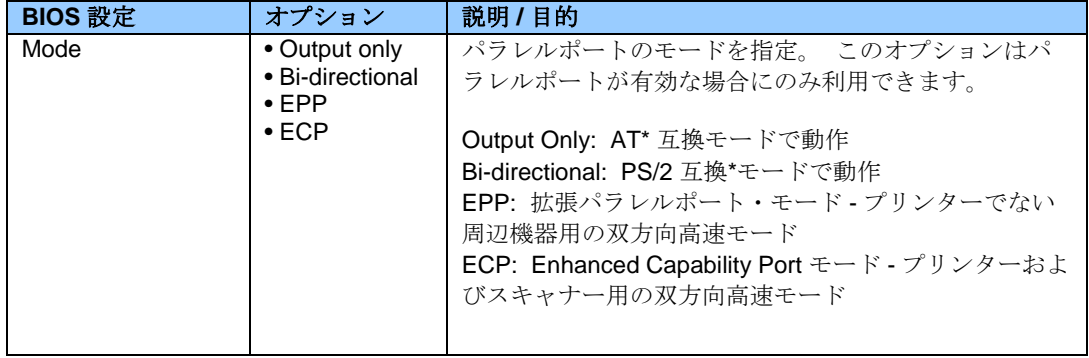

## **Configuration > On-Board Devices > Skull Backlighting**

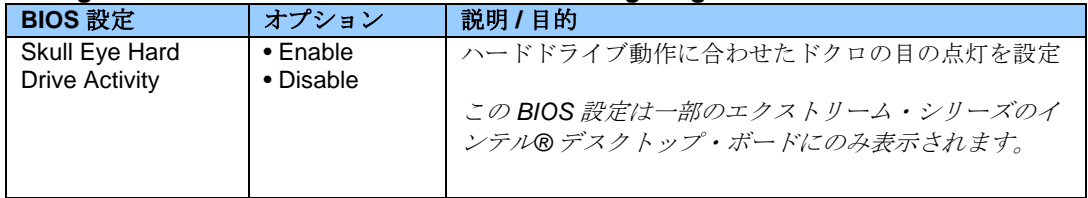

## **Configuration > On-Board Devices > USB**

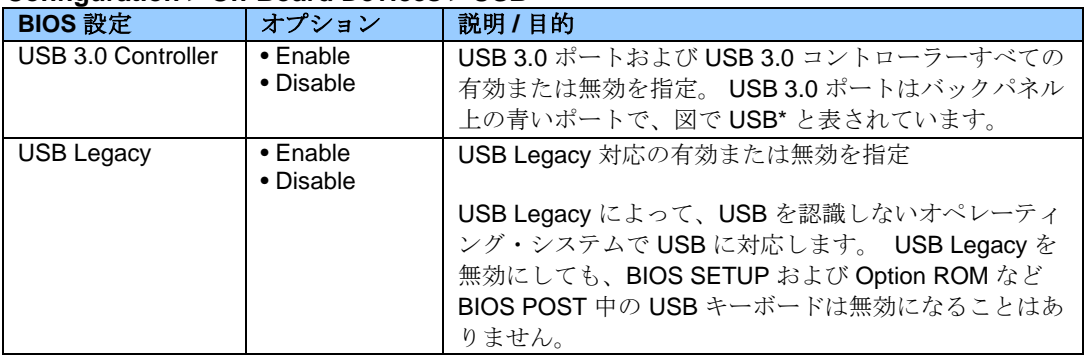

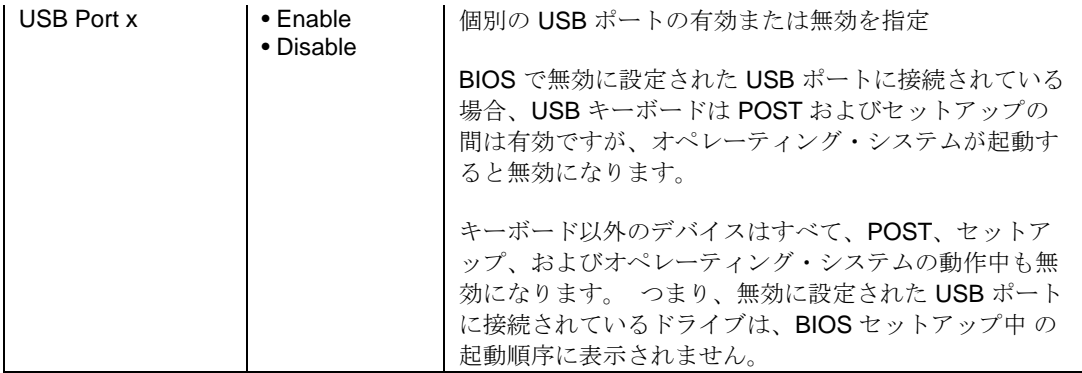

# **Configuration > PCI/PCIe Add-In Slots**

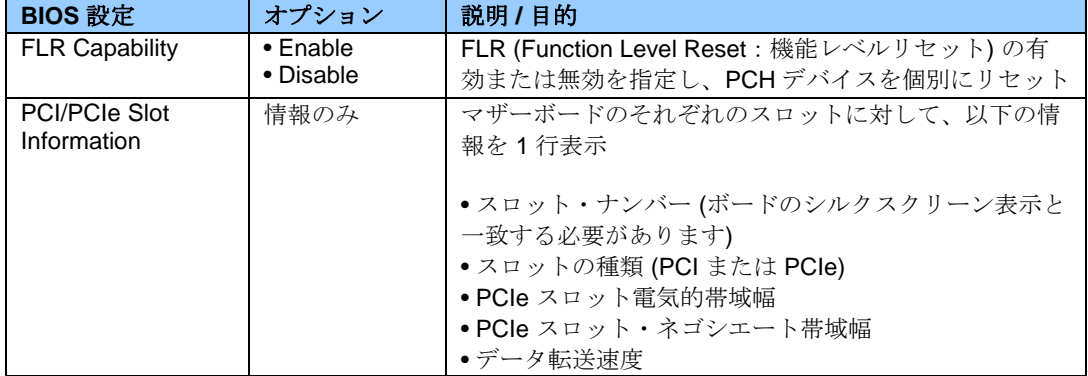

## **Configuration > SATA Drives**

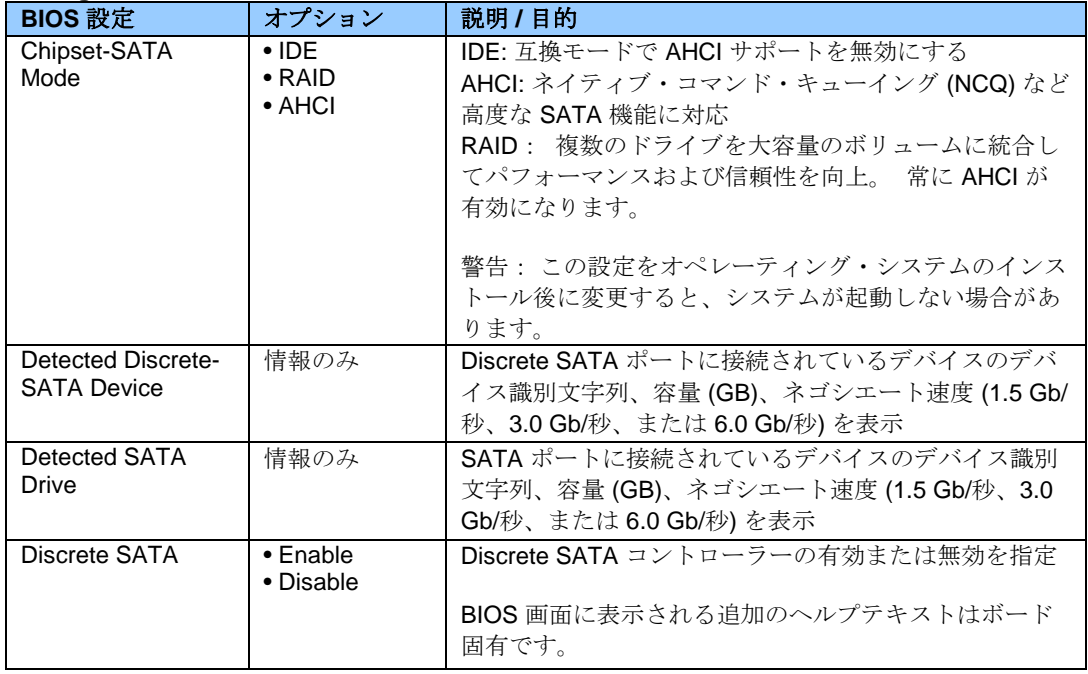

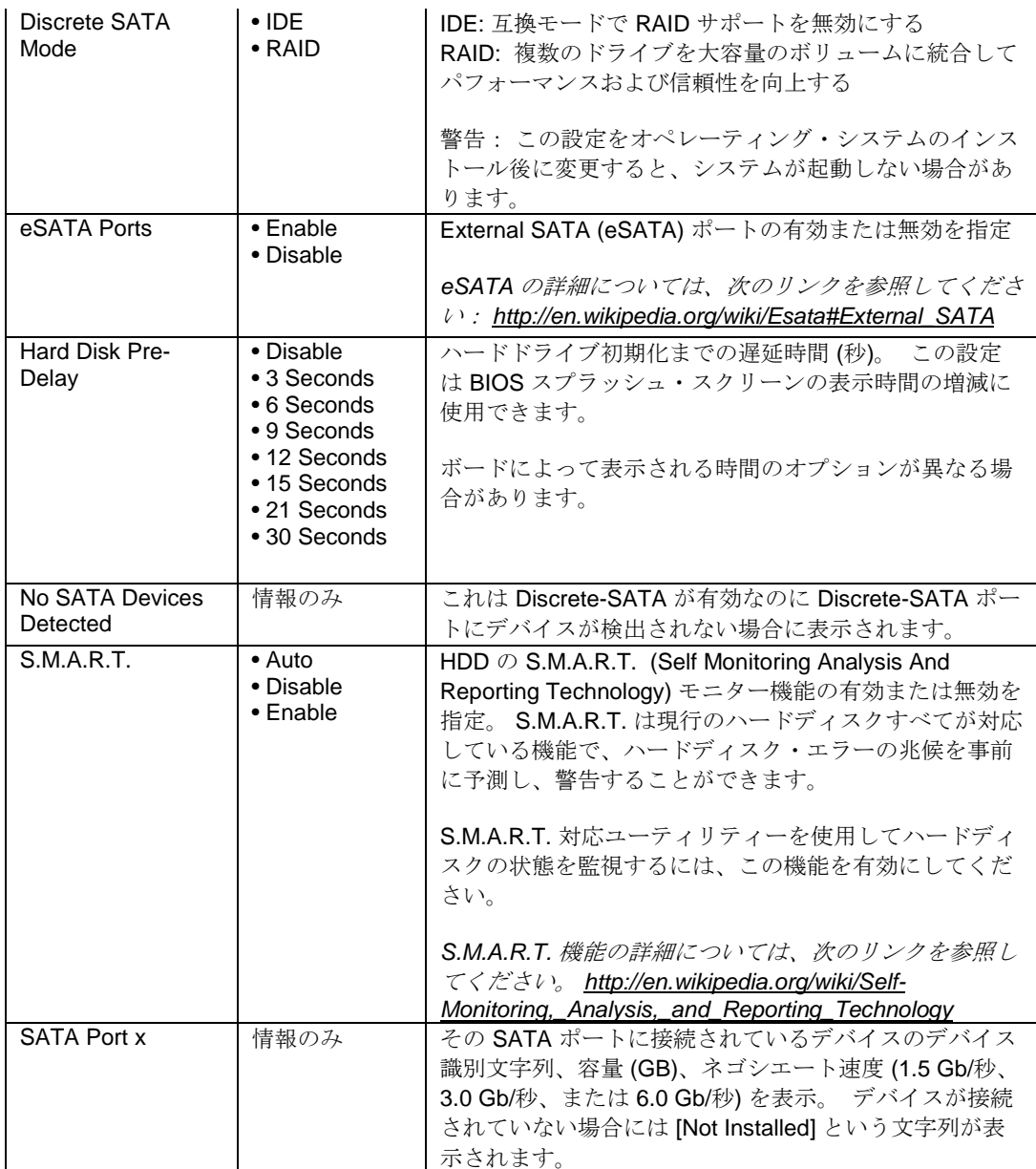

## **Configuration > Video**

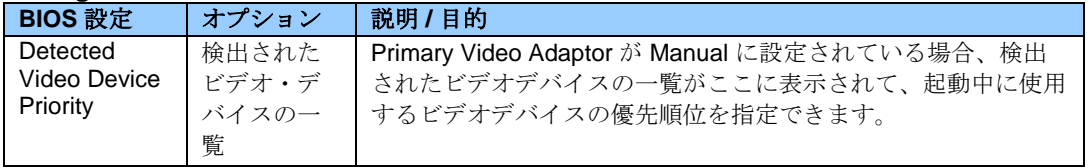

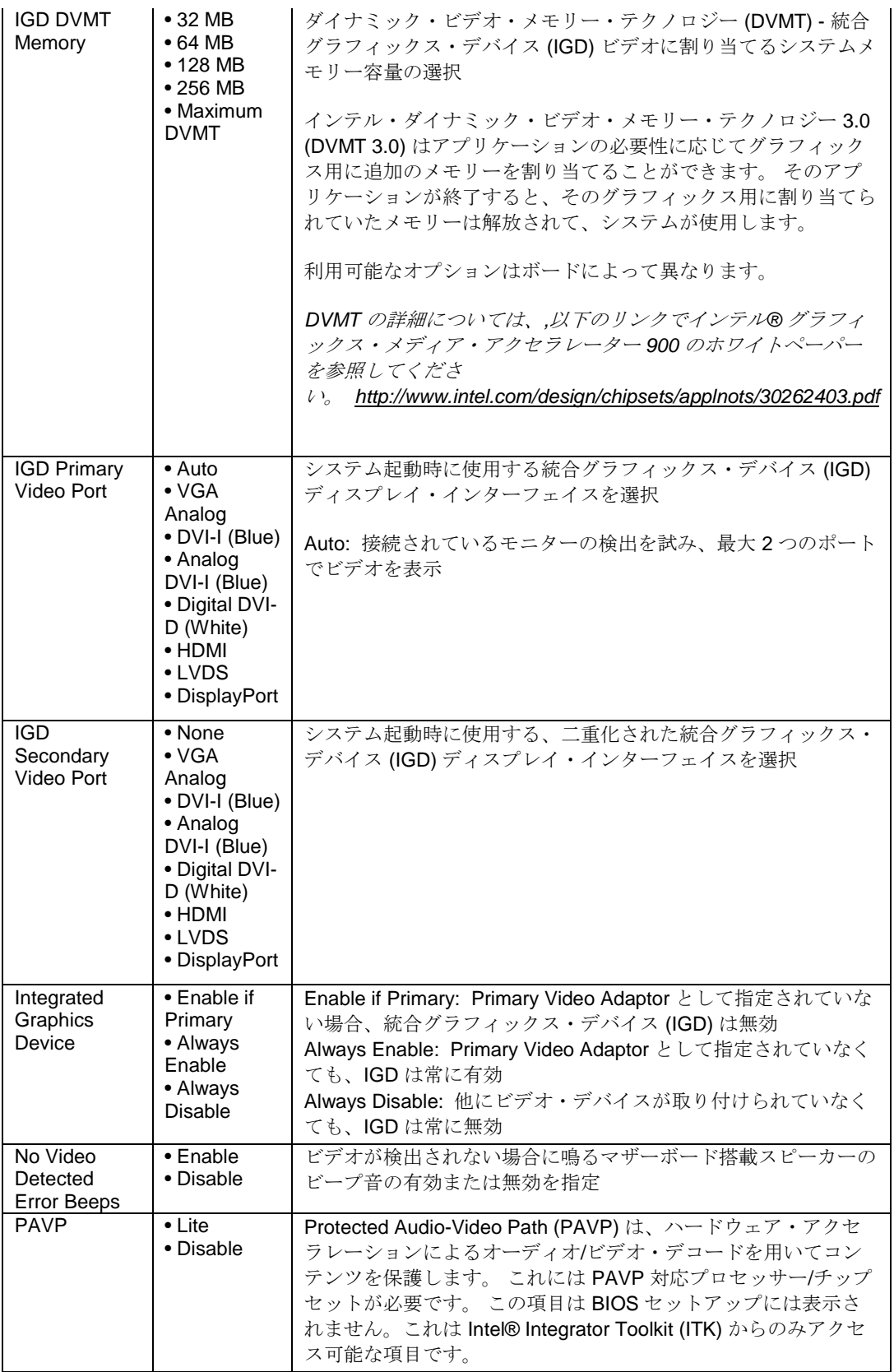

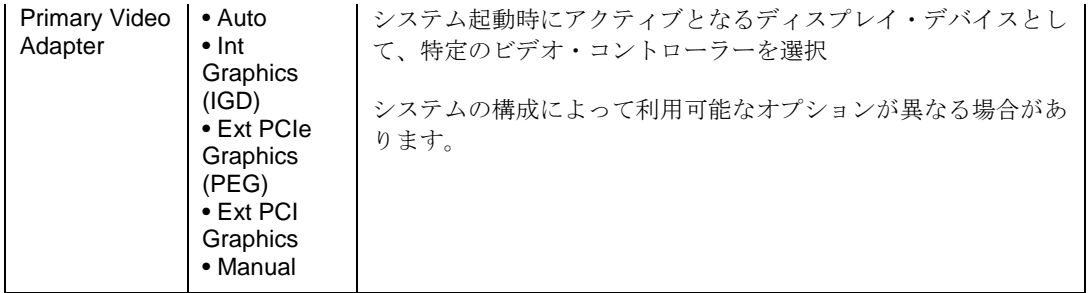

# **Configuration > Video > LVDS Settings**

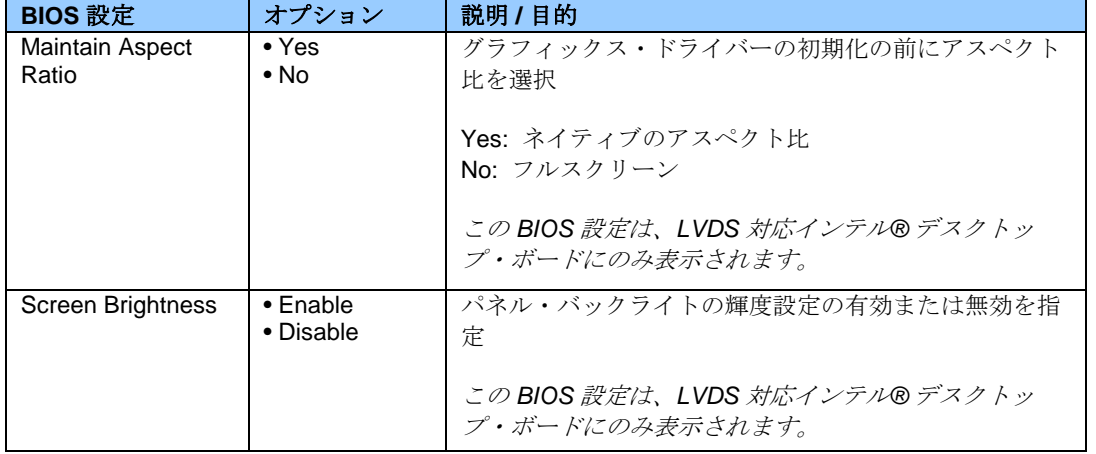

### **Exit**

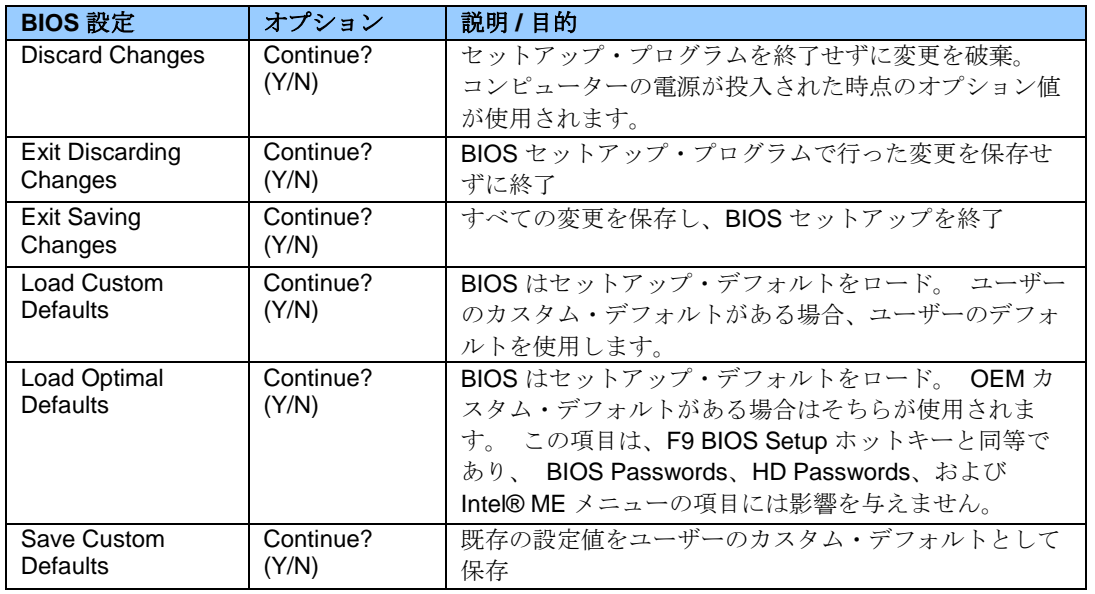

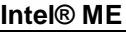

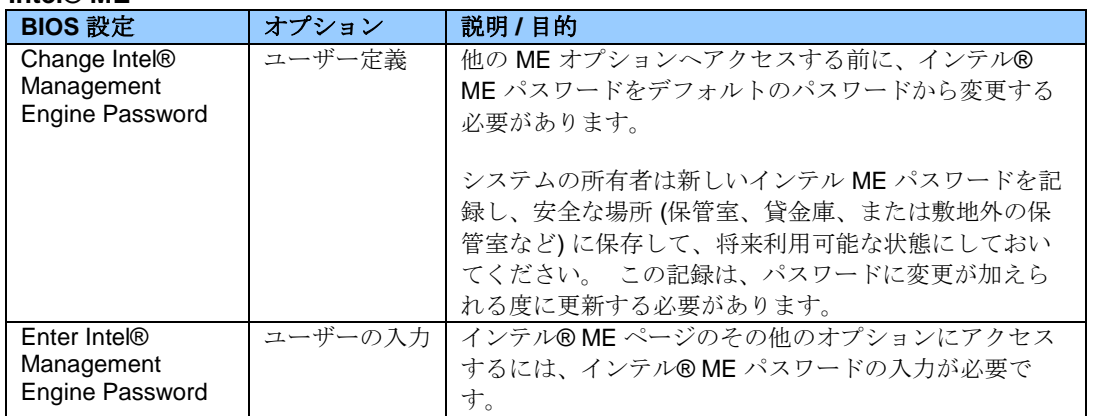

# **Intel® ME > Intel® Active (**または **Standard) Management Technology Configuration**

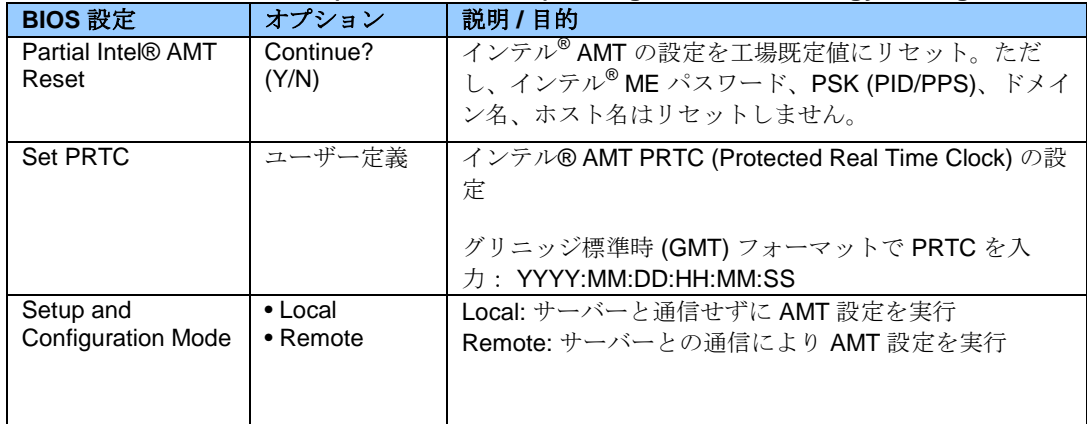

#### **Intel® ME > Intel® Active (**または **Standard) Management Technology Configuration > KVM Configuration**

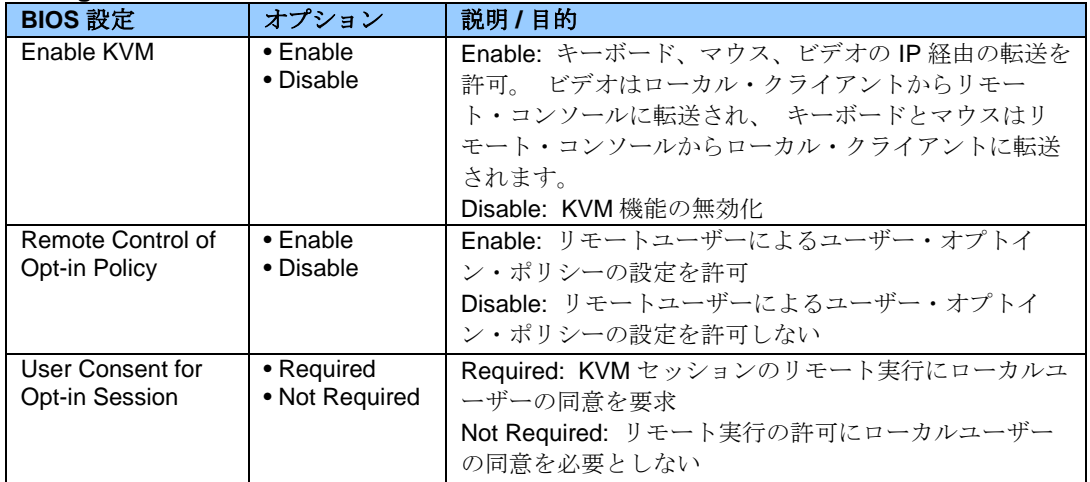

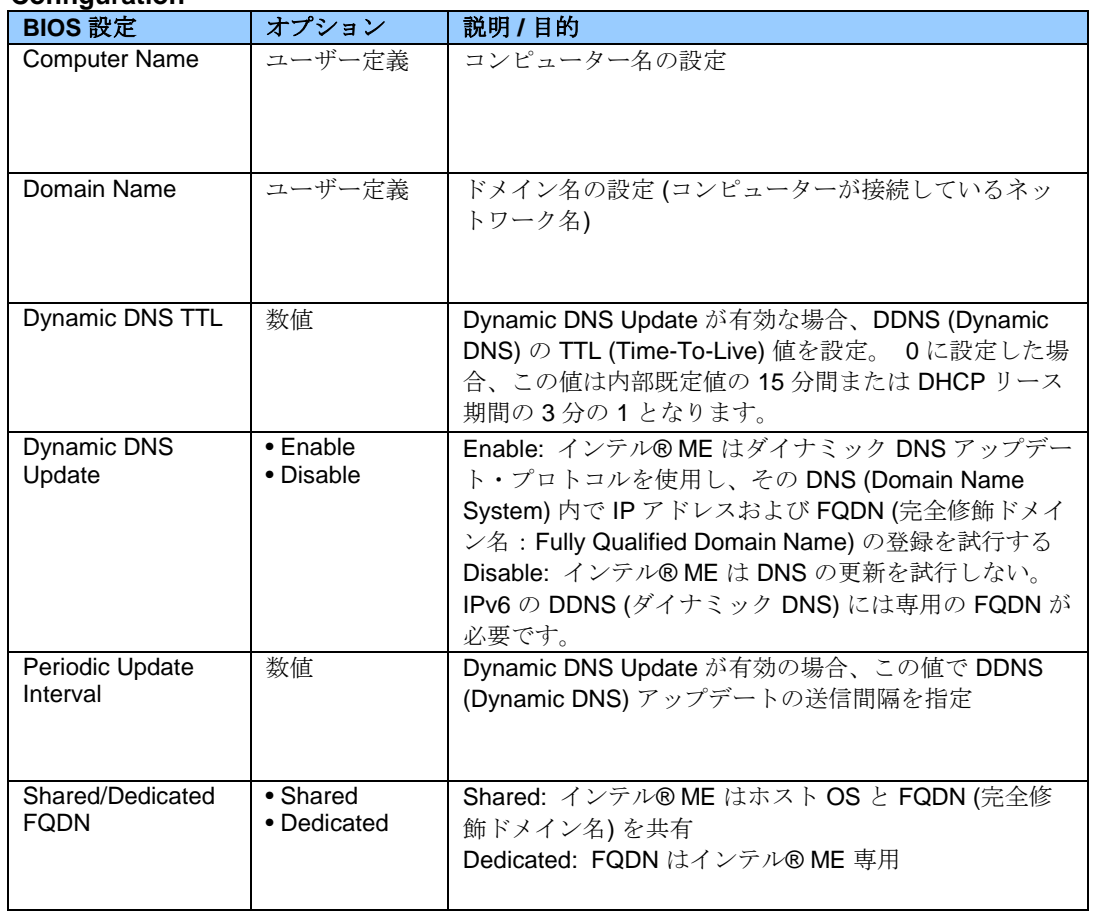

# **Intel® ME > Intel® Active (**または **Standard) Management Technology Configuration > Local Setup and Configuration**

## **Intel® ME > Intel® Active (**または **Standard) Management Technology Configuration > Local Setup and Configuration > IPv4 TCP/IP Configuration**

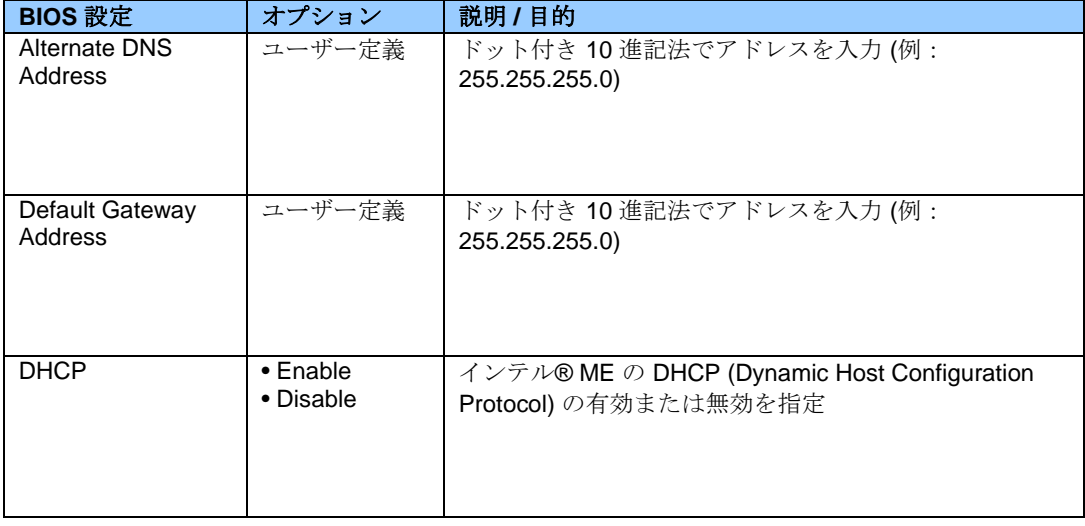

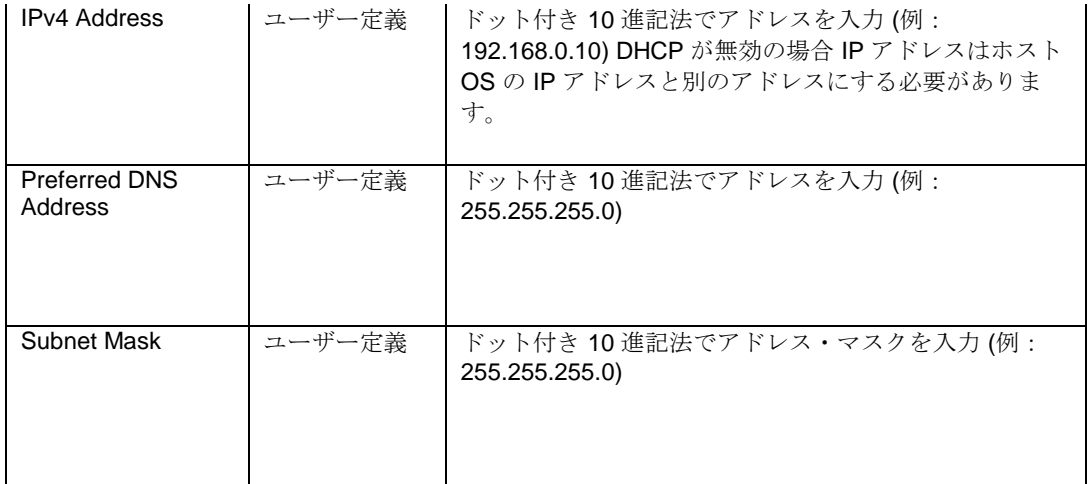

#### **Intel® ME > Intel® Active (**または **Standard) Management Technology Configuration > Local Setup and Configuration > IPv6 TCP/IP Configuration**

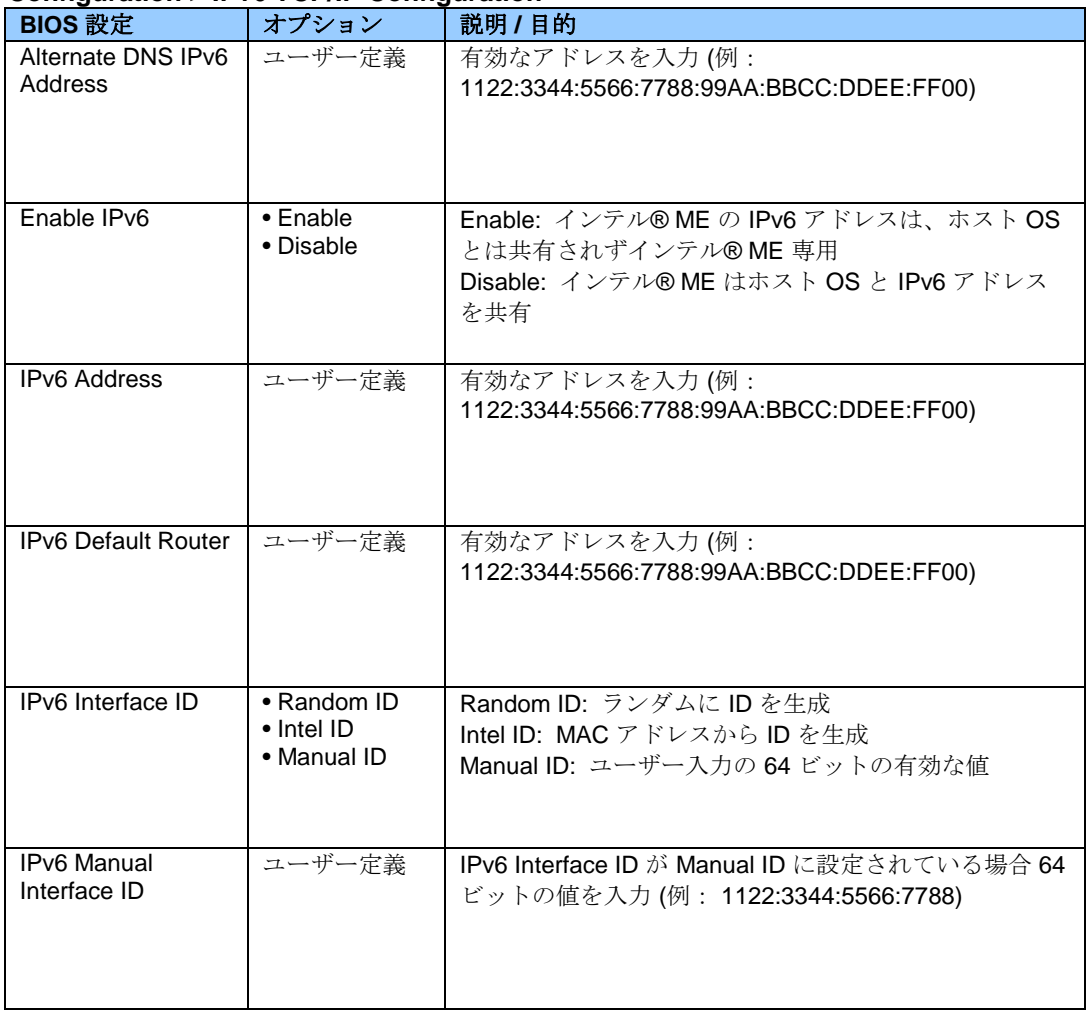

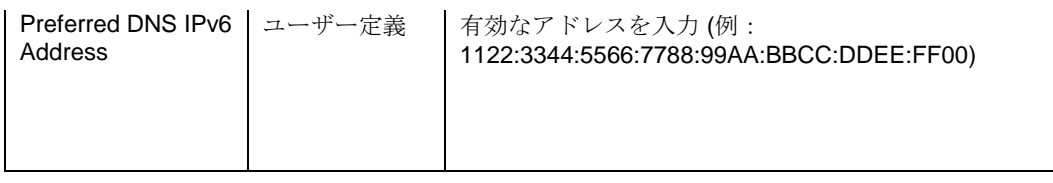

#### **Intel® ME > Intel® Active (**または **Standard) Management Technology Configuration > Remote Setup and Configuration**

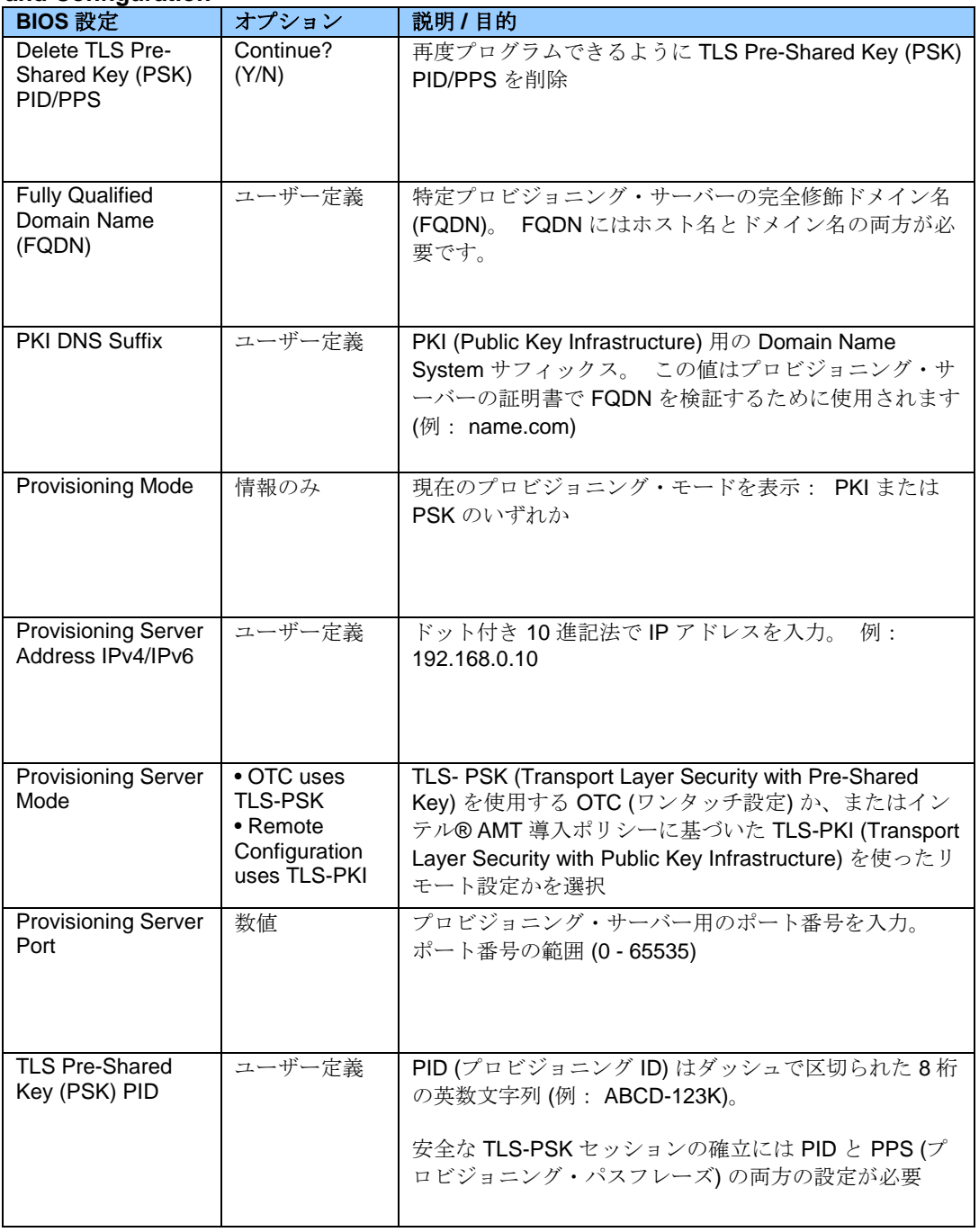

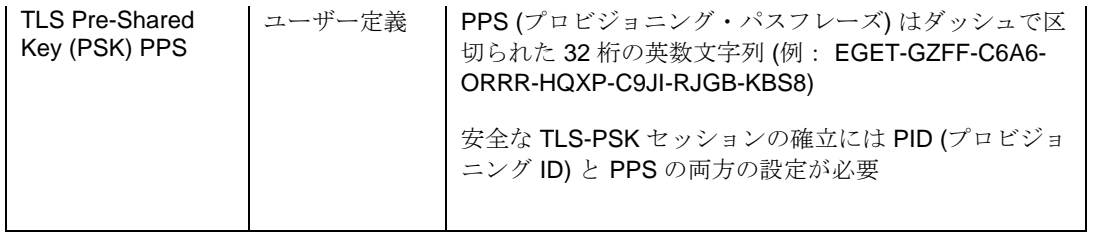

#### **Intel® ME > Intel® Active (**または **Standard) Management Technology Configuration > Remote Setup and Configuration > Manage Permanent Certificates**

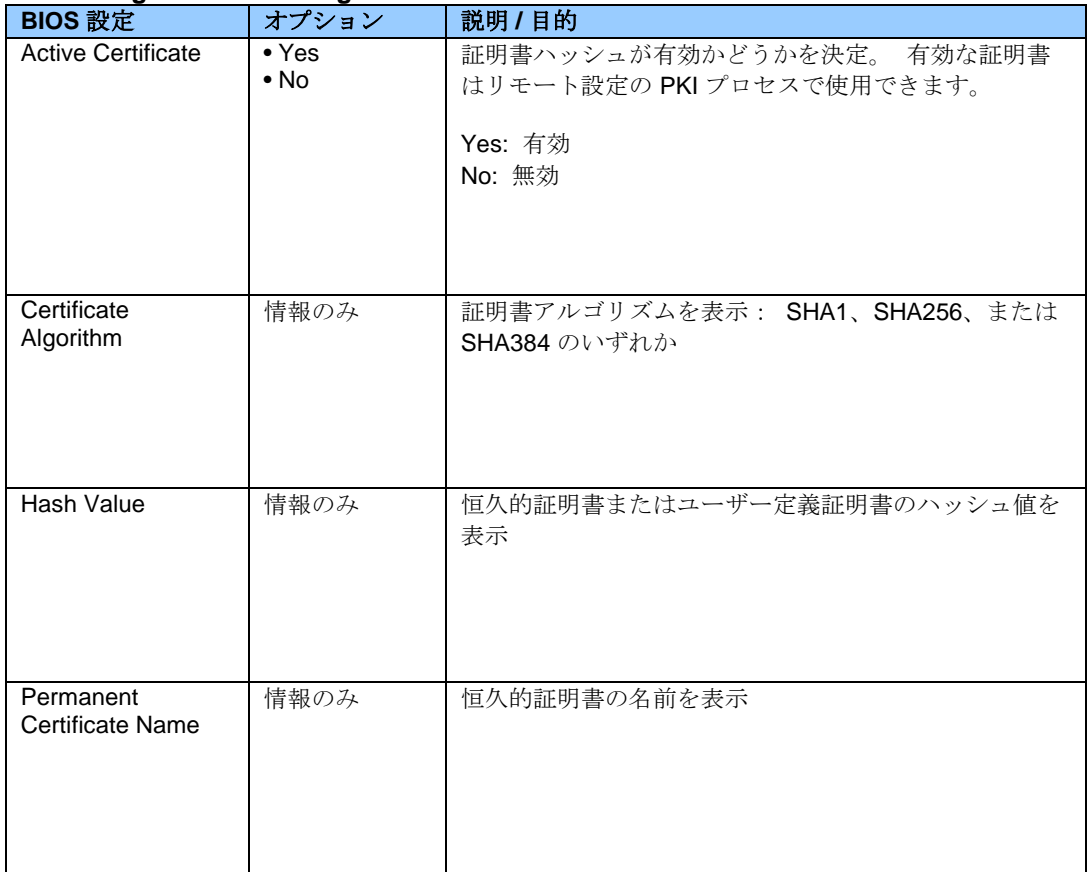

#### **Intel® ME > Intel® Active (**または **Standard) Management Technology Configuration > Remote Setup and Configuration > Manage User Defined Certificates**

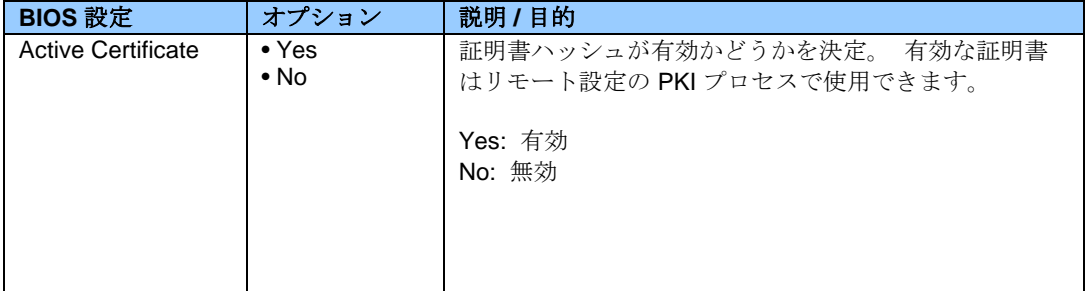

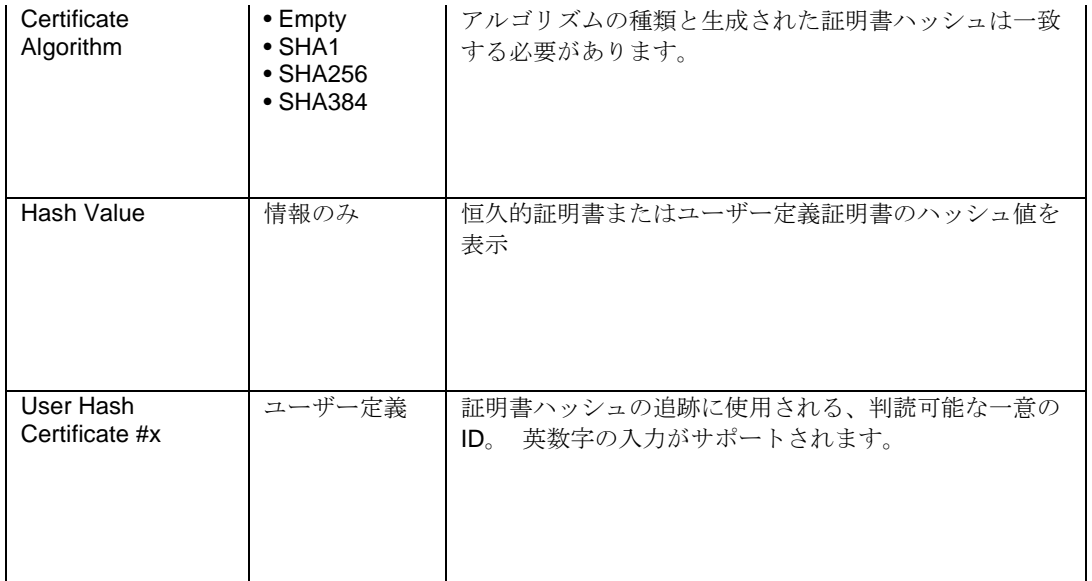

#### **Intel® ME > Intel® Active (**または **Standard) Management Technology Configuration > SOL/IDER Configuration**

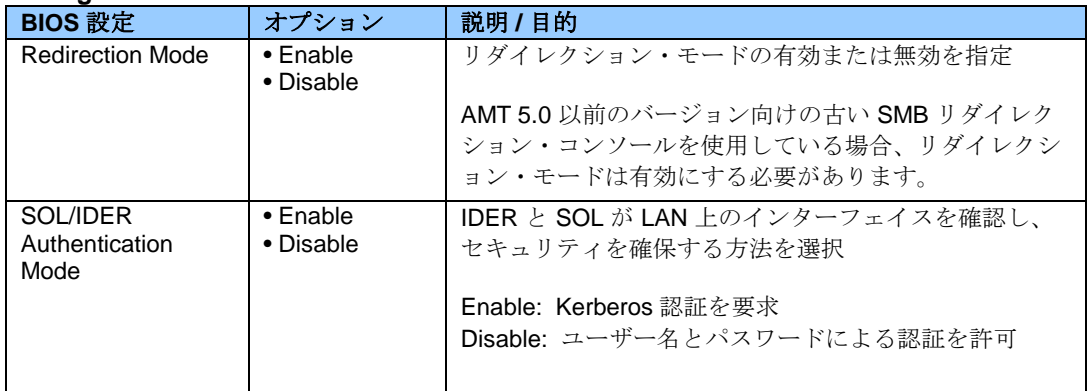

### **Intel® ME > Intel® Active (**または **Standard) Management Technology Configuration > View Provisioning Record**

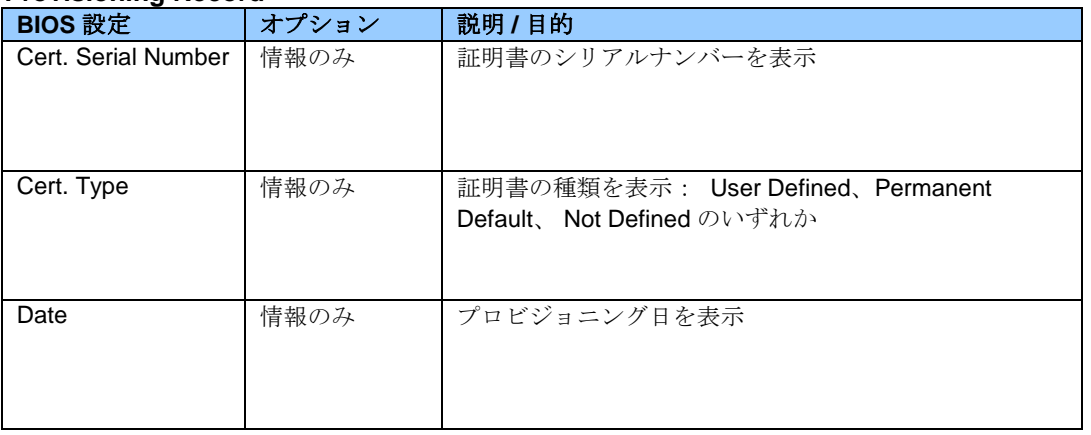

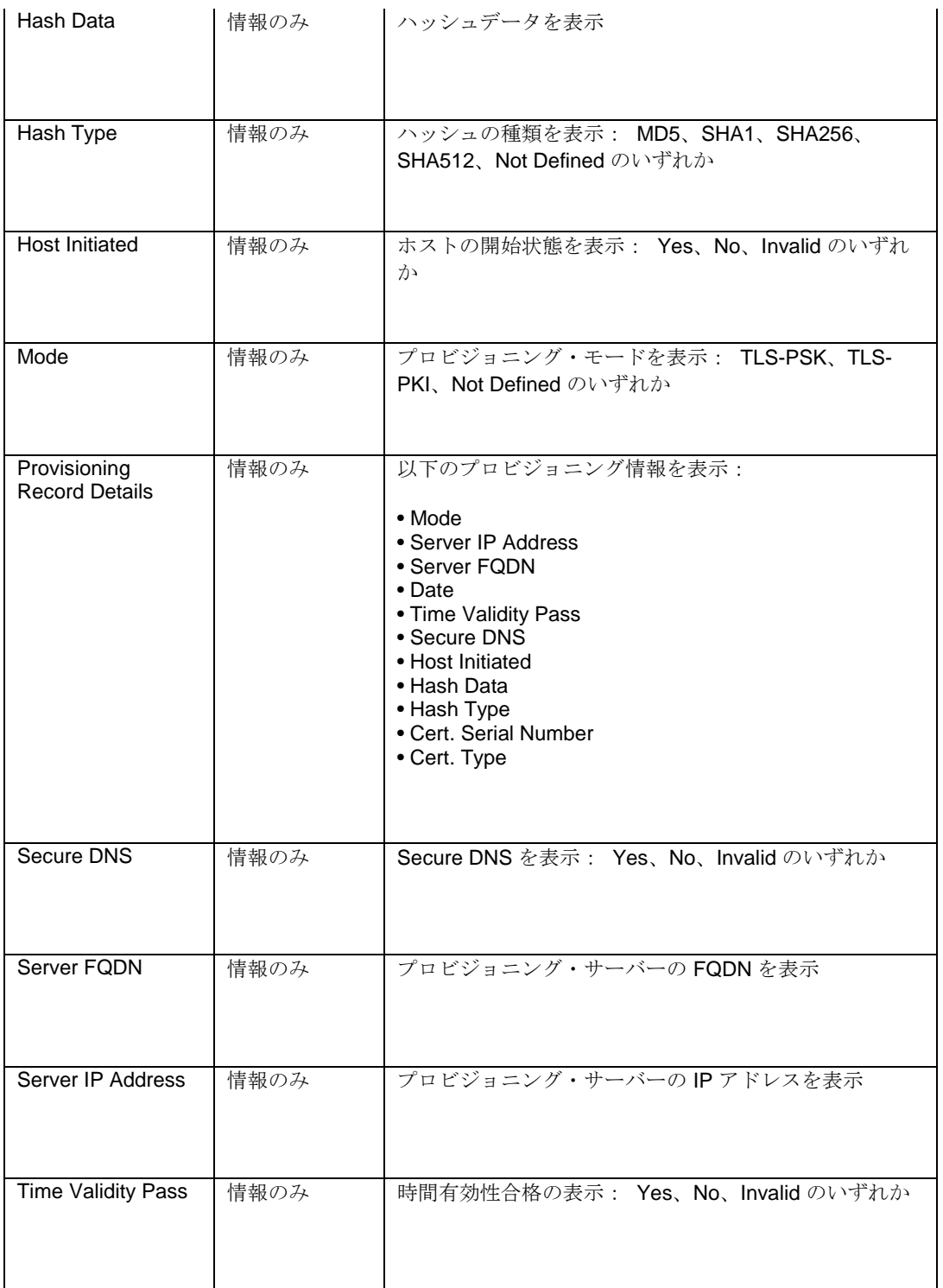

### **Intel® ME > Intel® Management Engine Configuration**

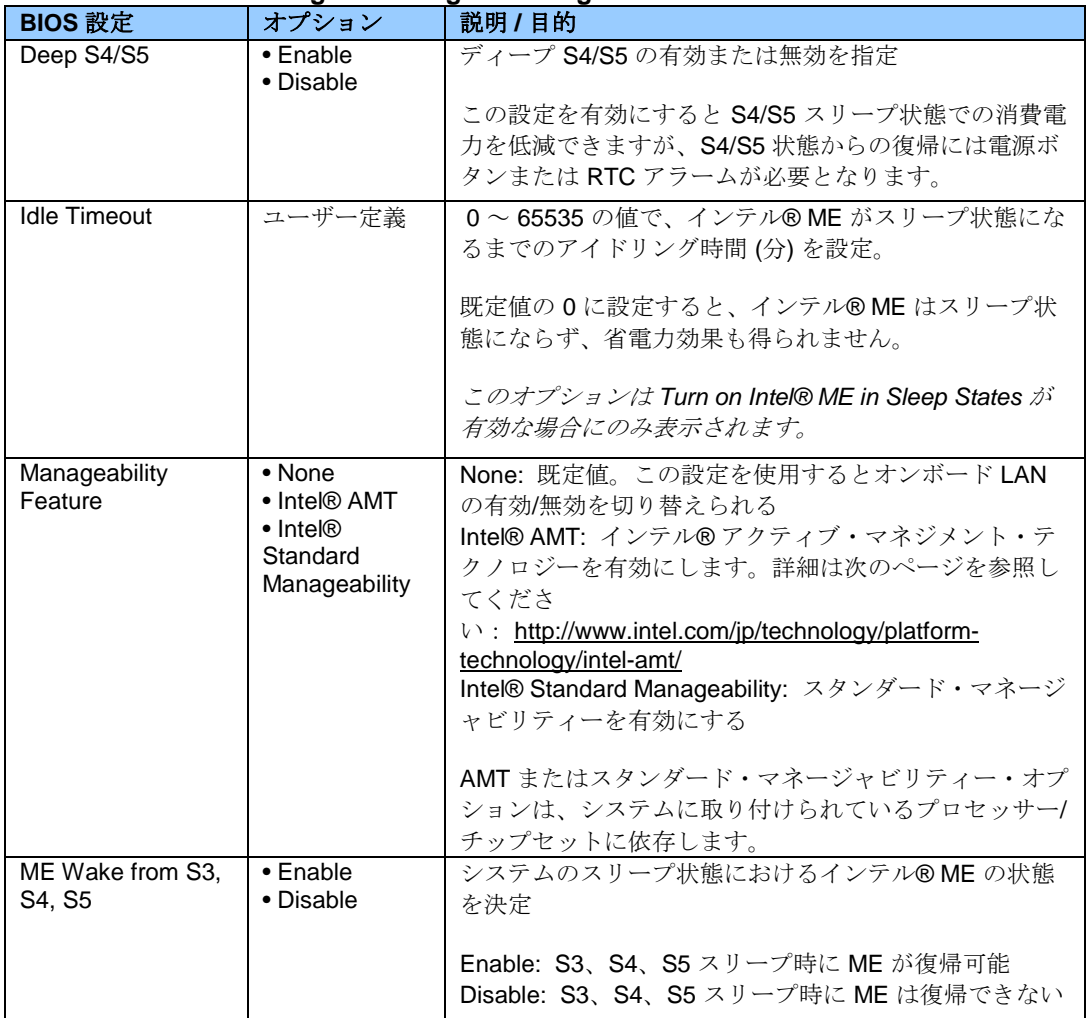

#### **Main**

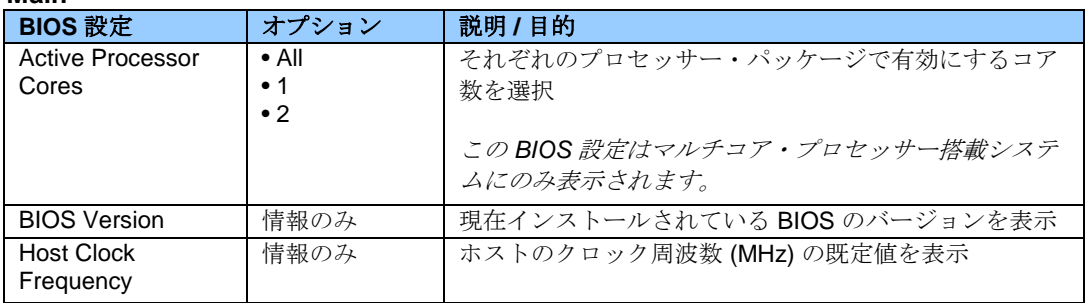

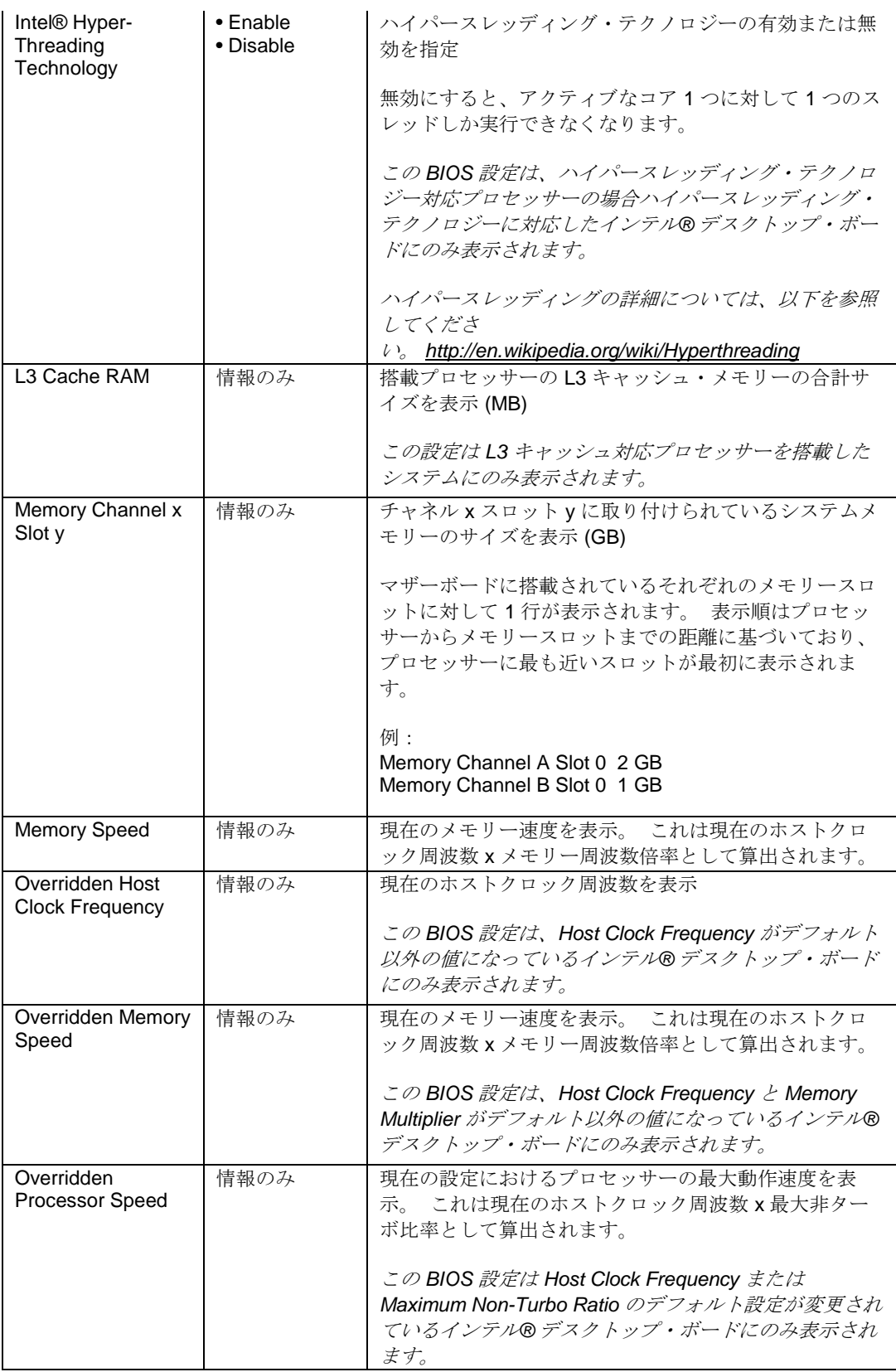

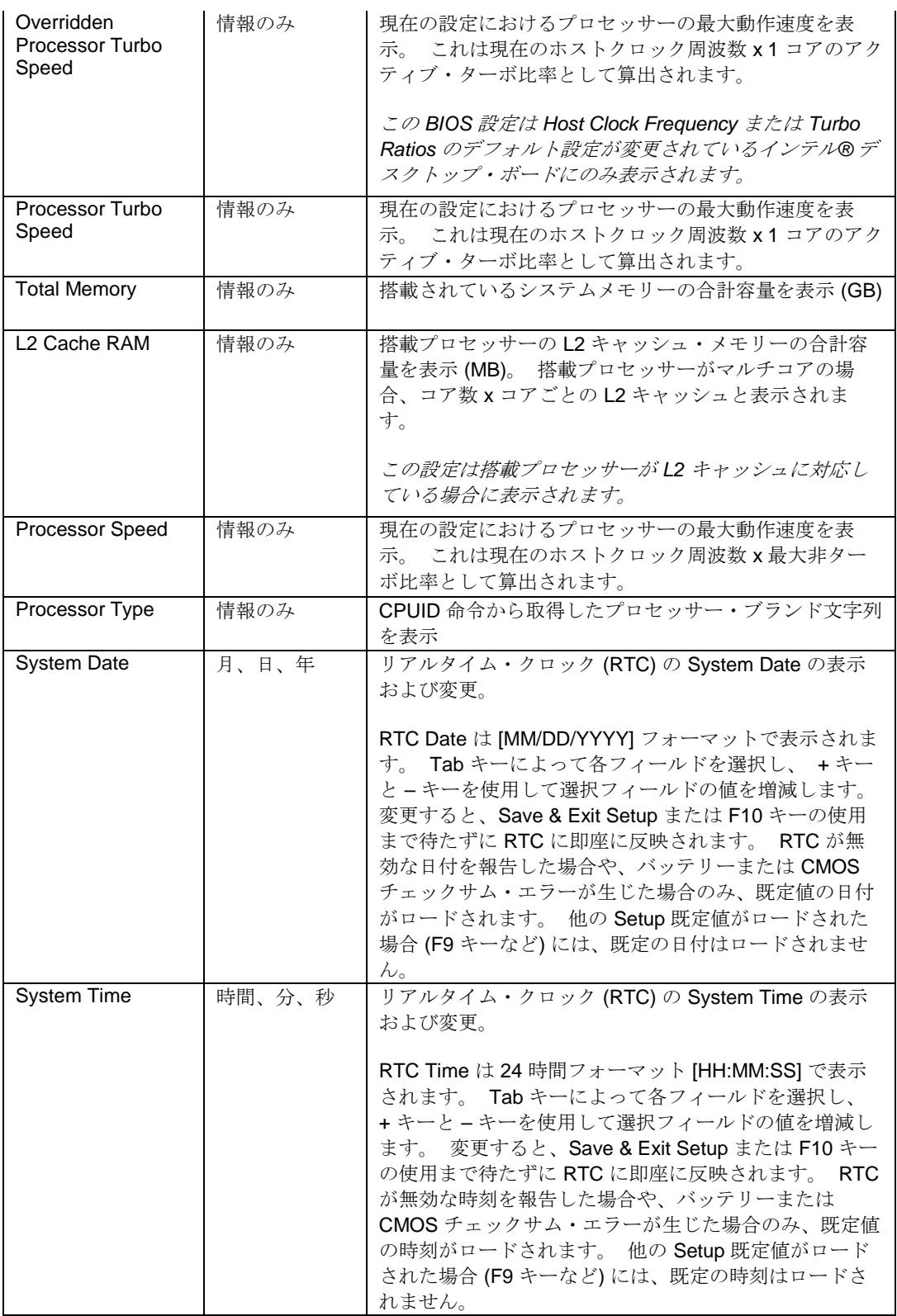

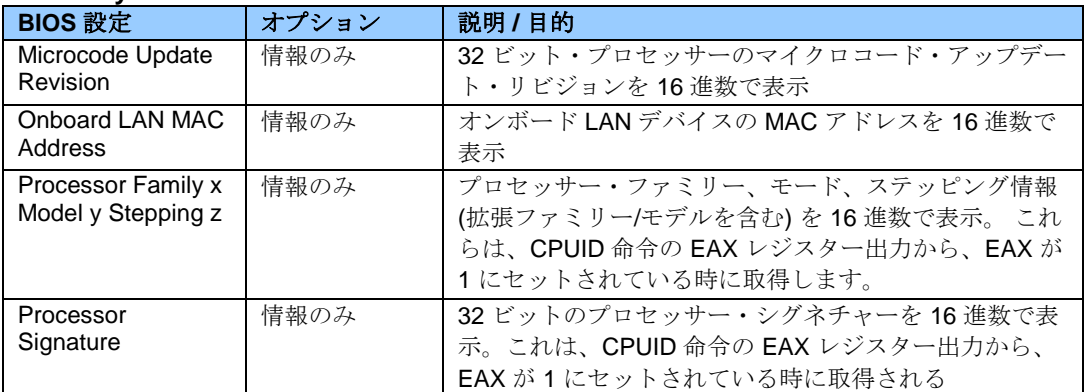

## **Main > System Identification Information**

## **Main > System Identification Information > Chassis Information**

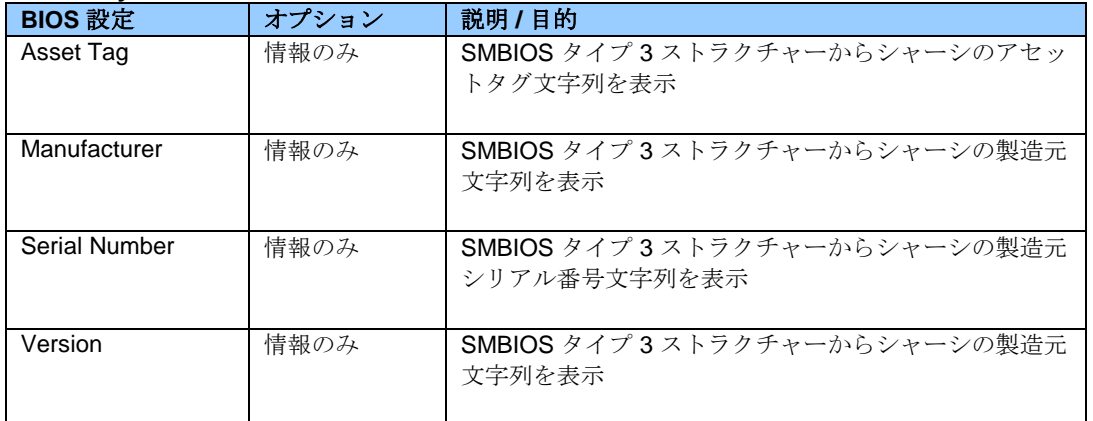

#### **Main > System Identification Information > Desktop Board Information**

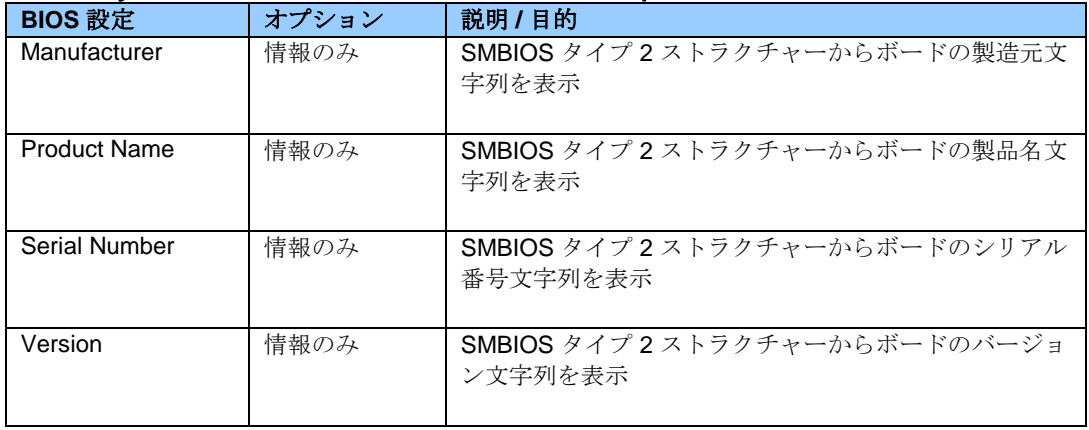

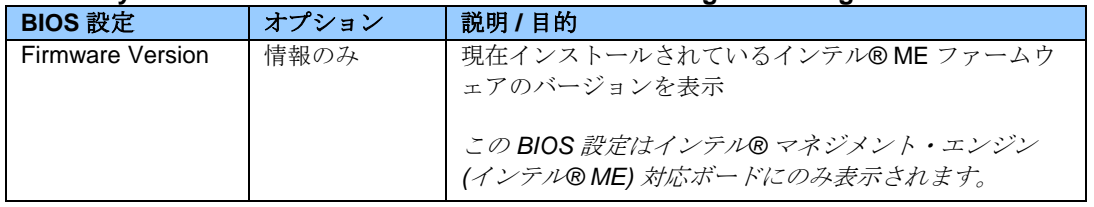

## **Main > System Identification Information > Intel® Management Engine Information**

#### **Main > System Identification Information > System Information**

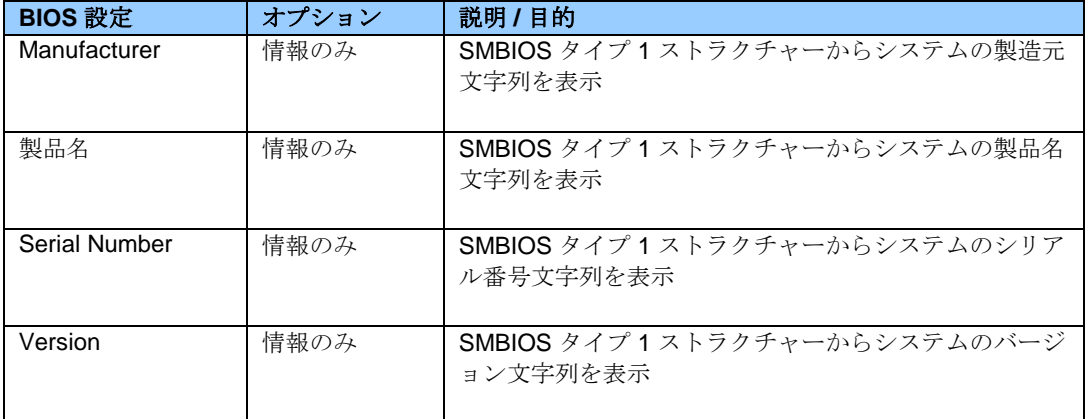

#### **Maintenance**

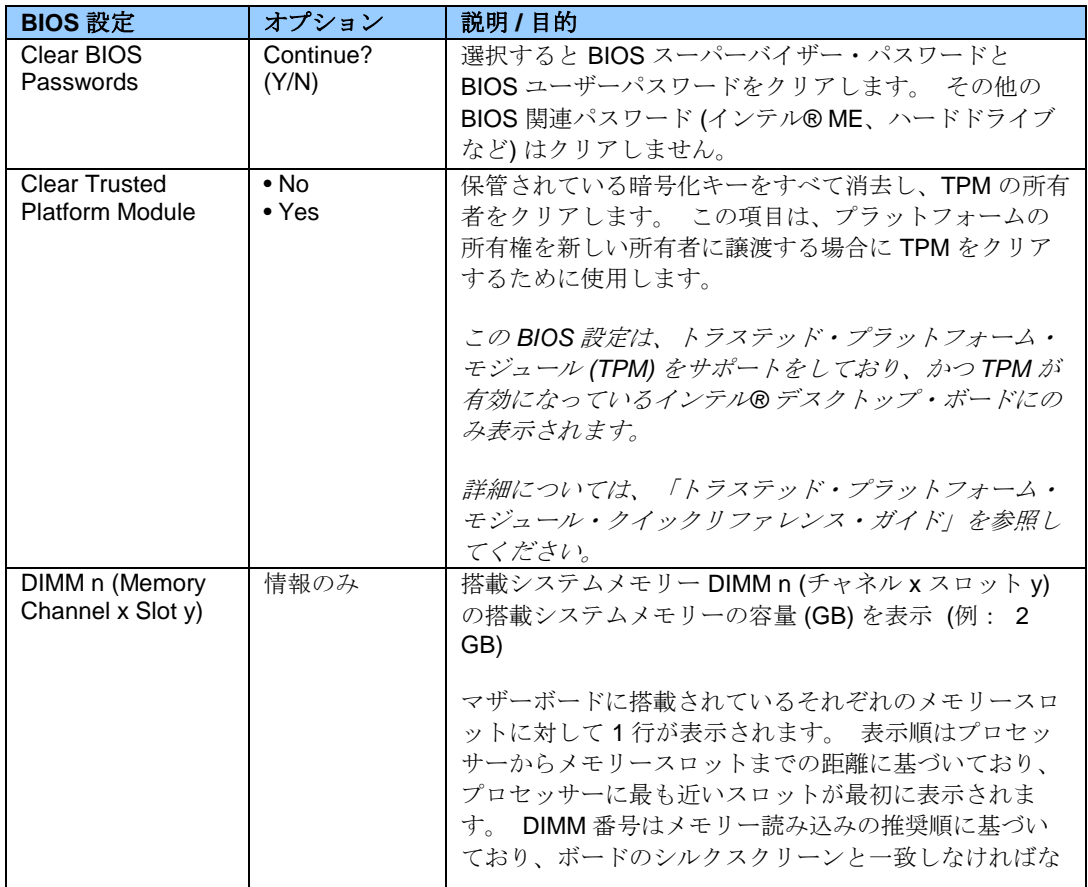

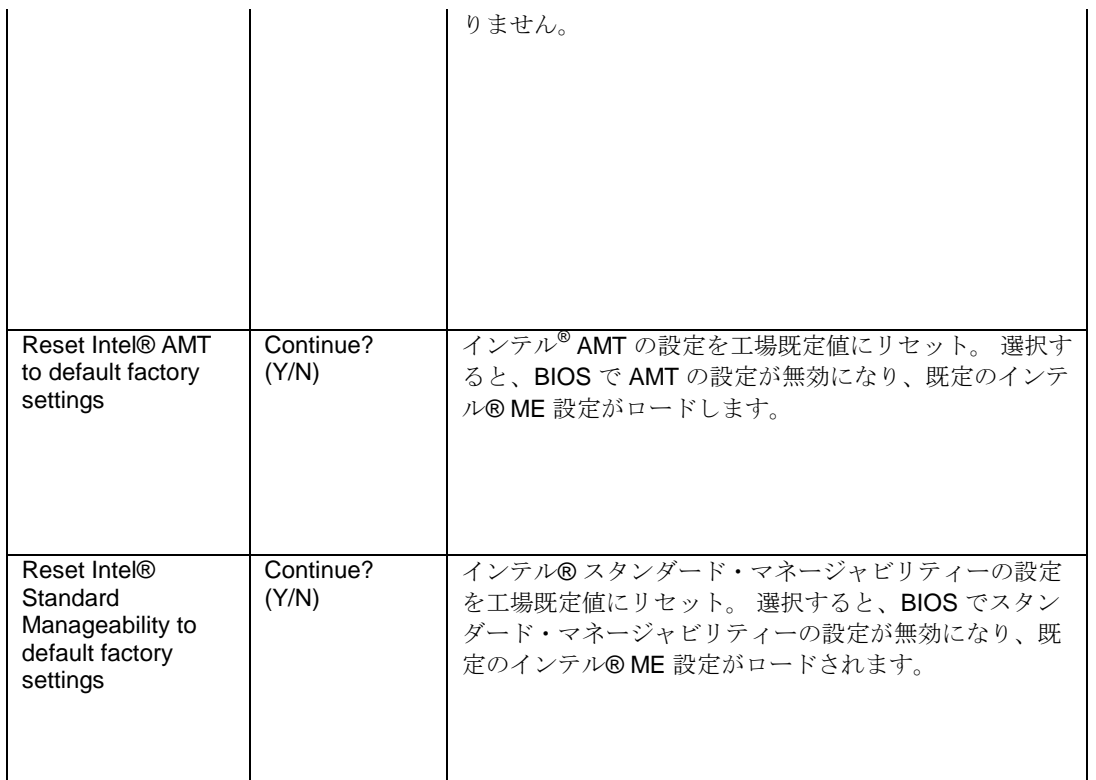

#### **Performance**

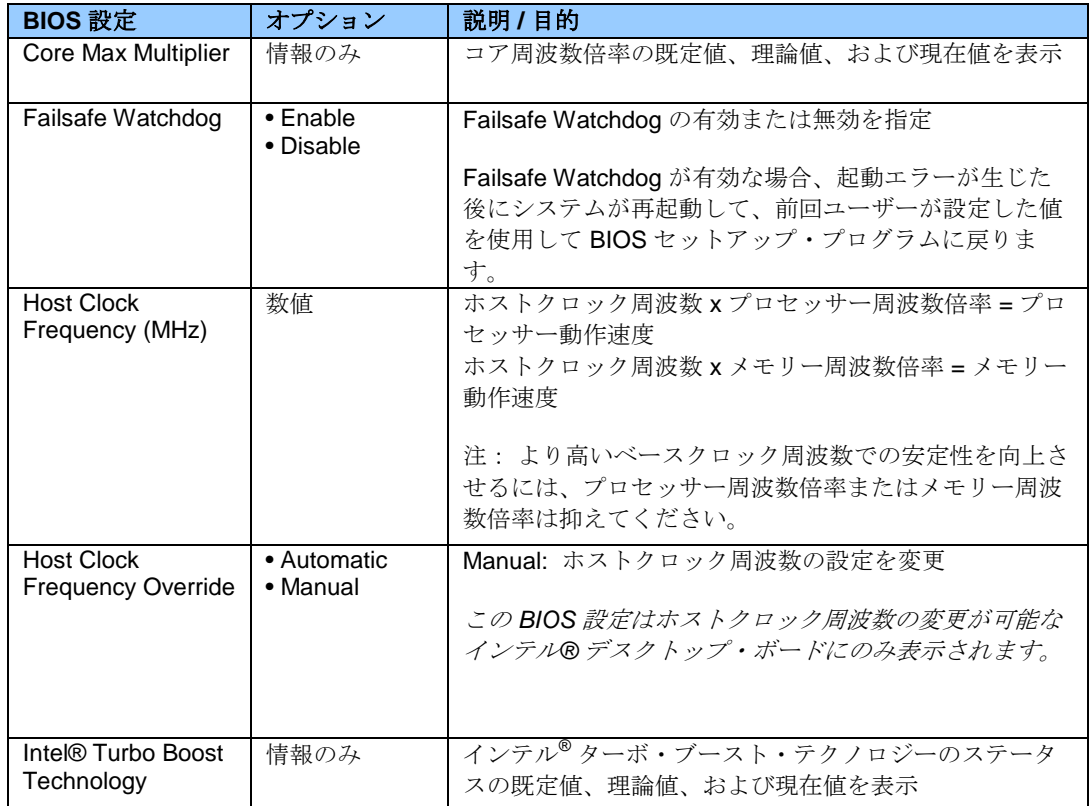

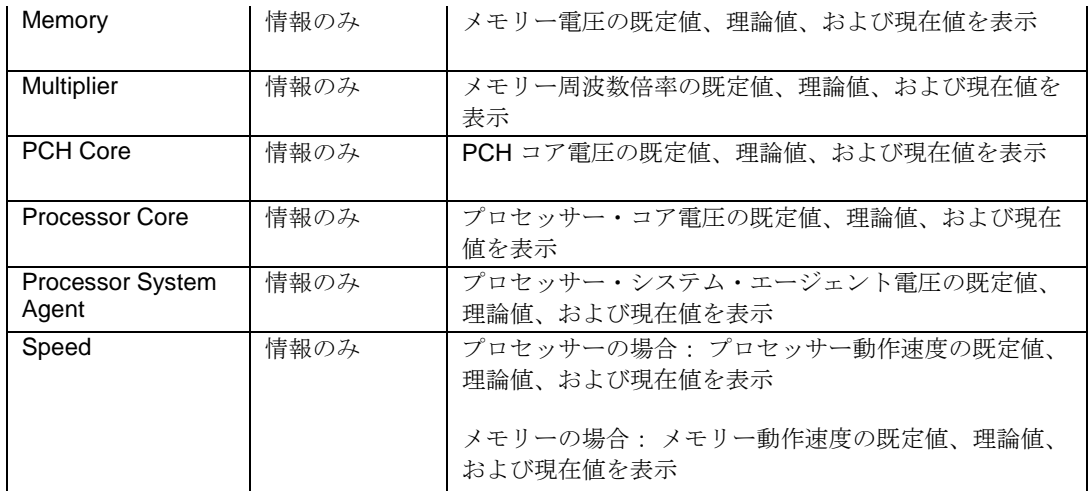

#### **Performance > Bus Overrides**

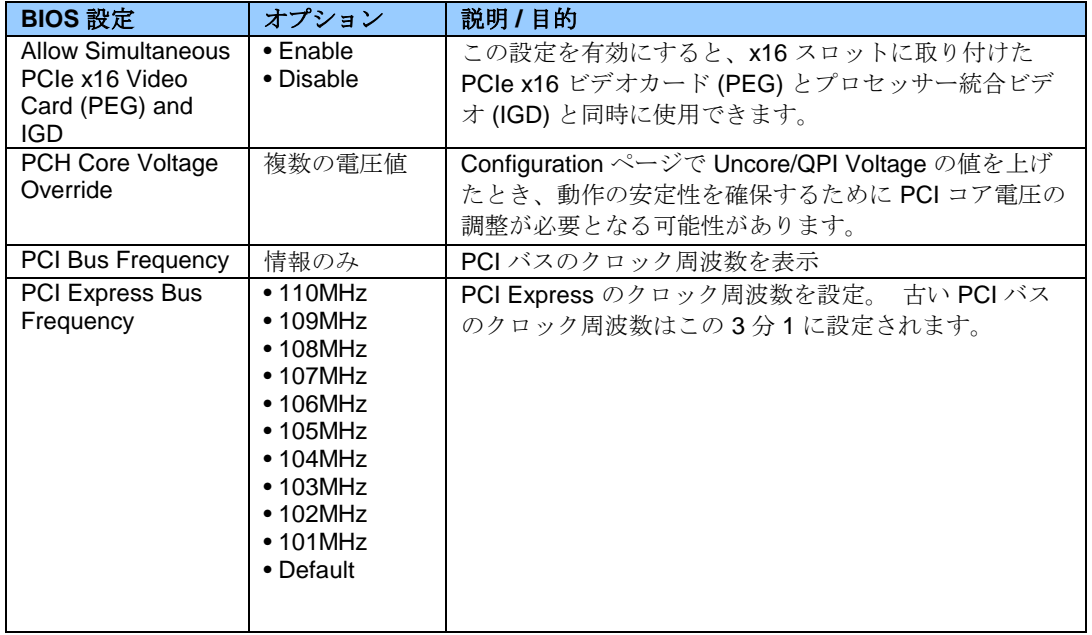

## **Performance > Memory Overrides**

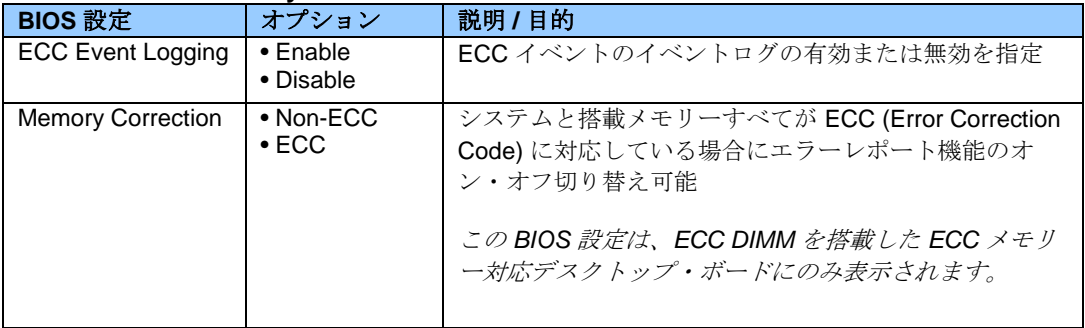

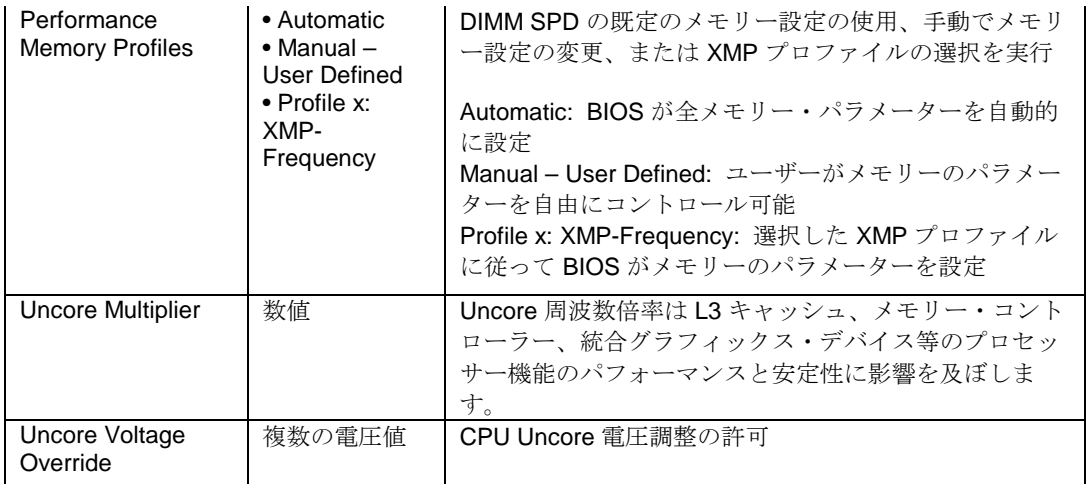

# **Performance > Memory Overrides > Performance Memory Profiles**

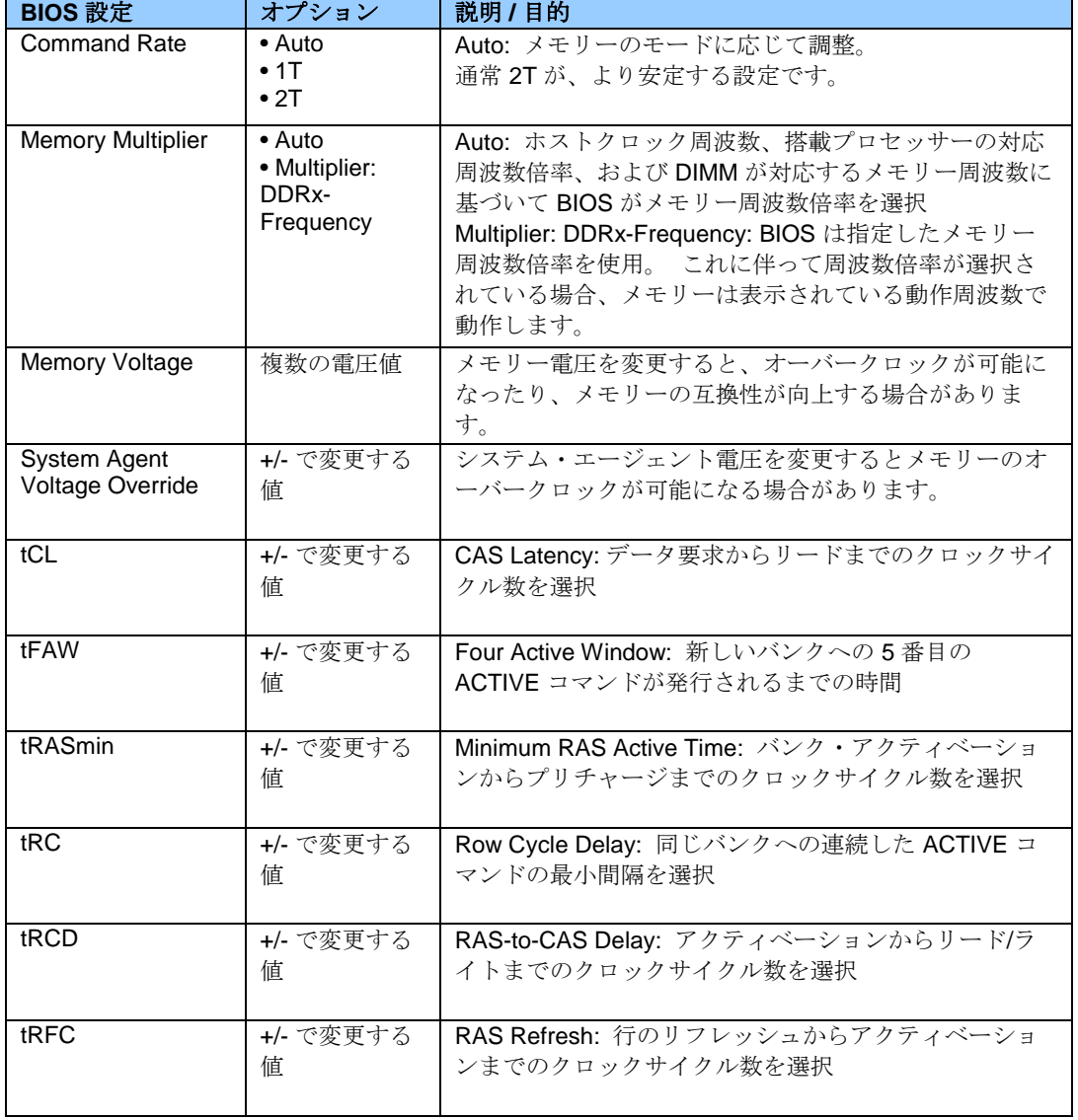

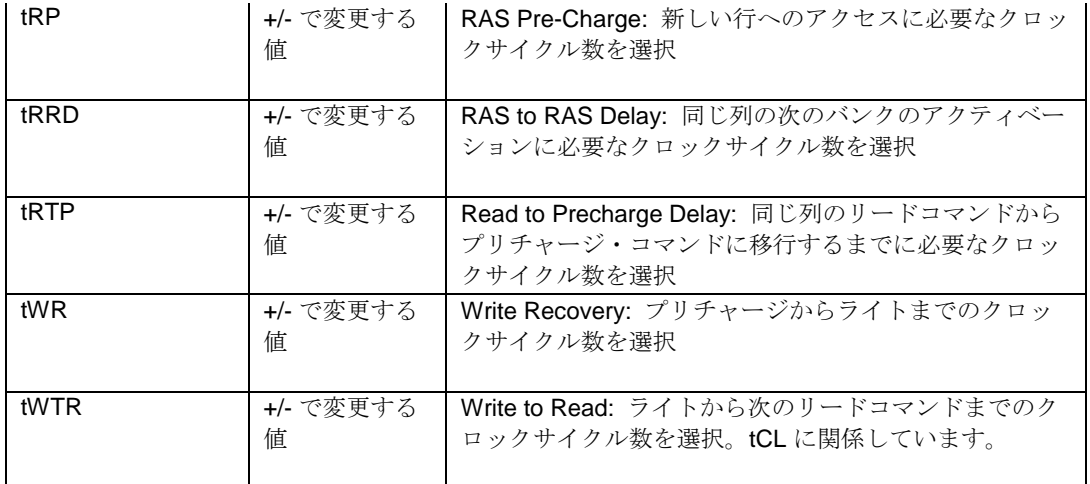

#### **Performance > Processor Overrides**

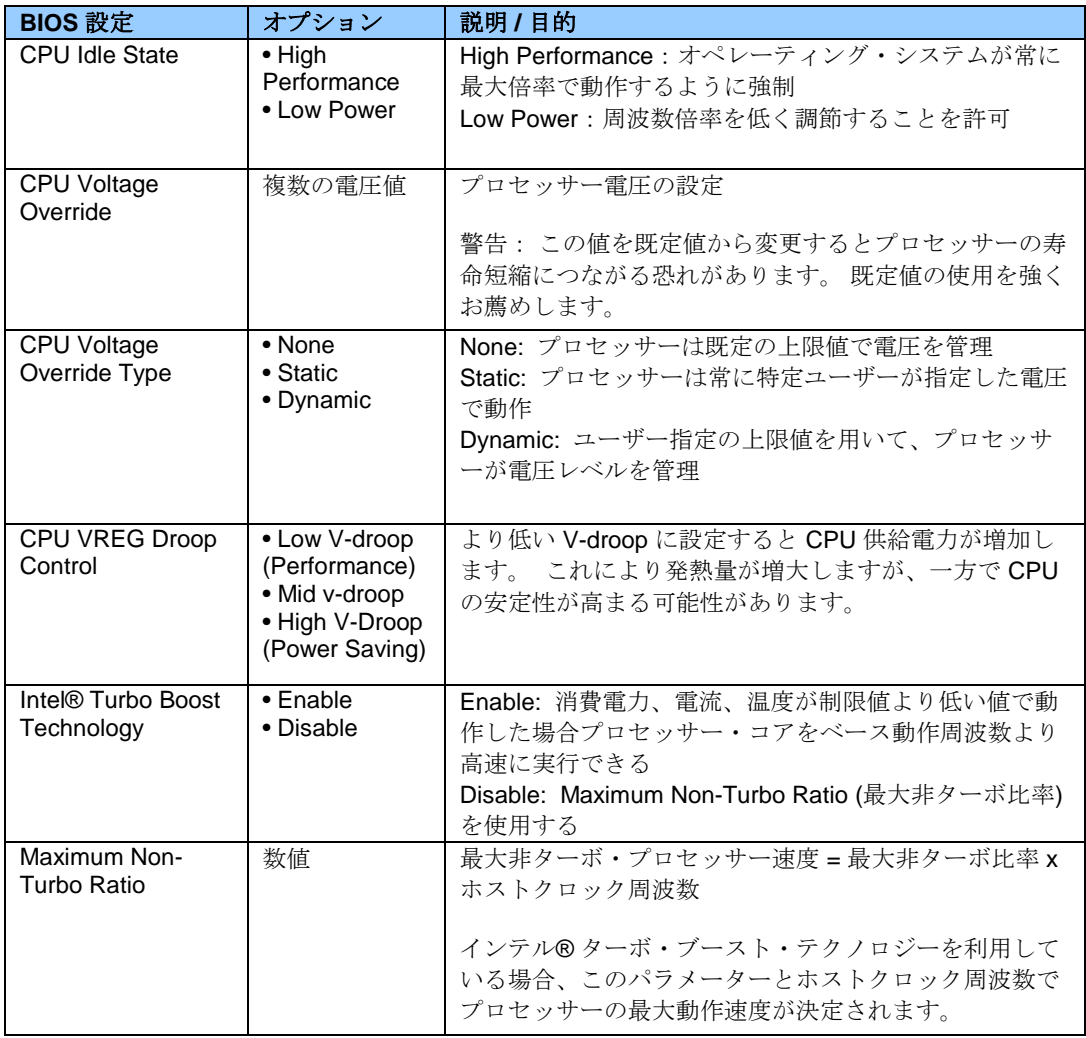

## **Performance > Processor Overrides > Intel® Turbo Boost Technology**

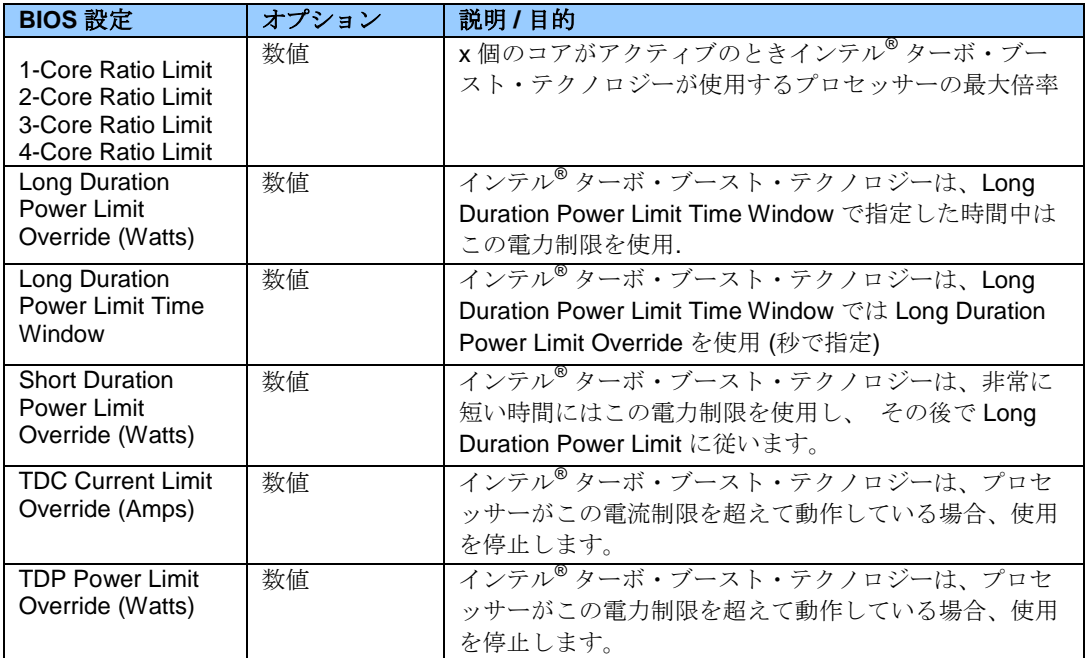

#### **Power**

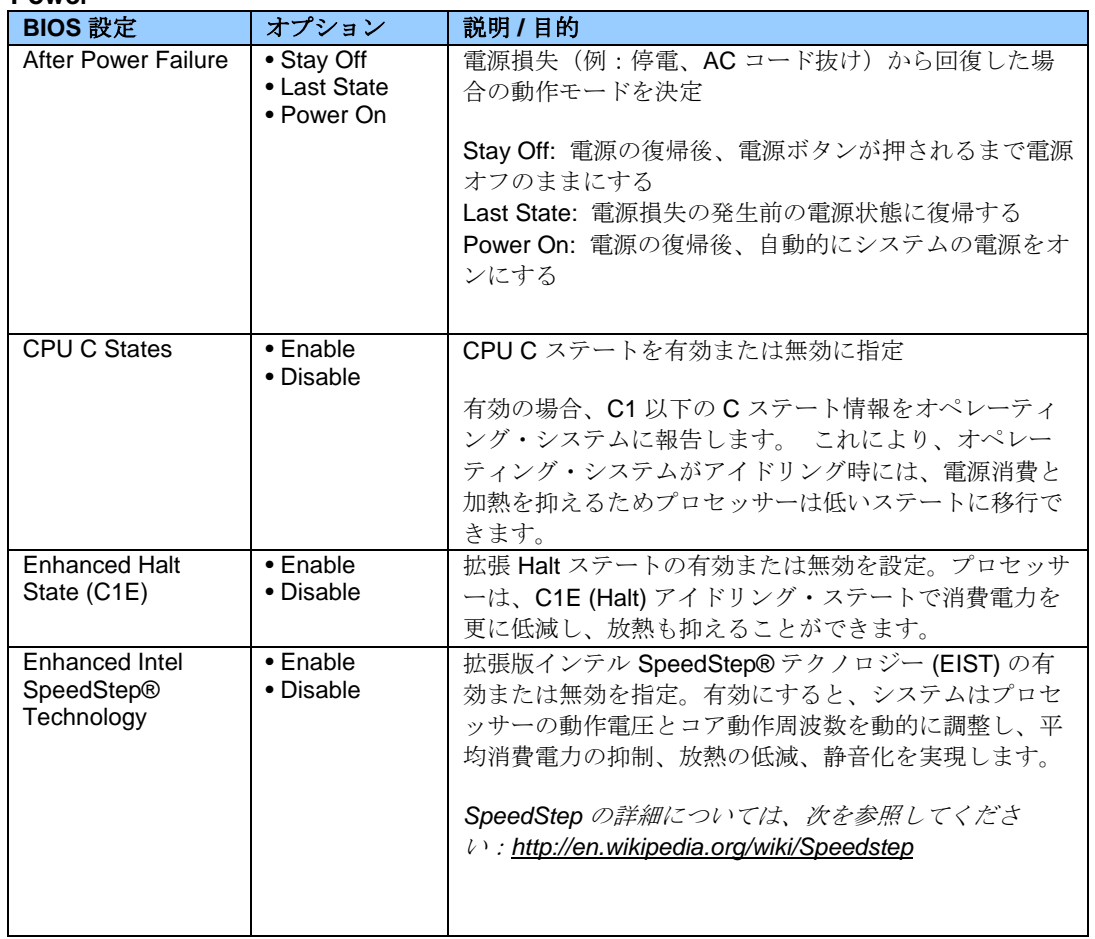

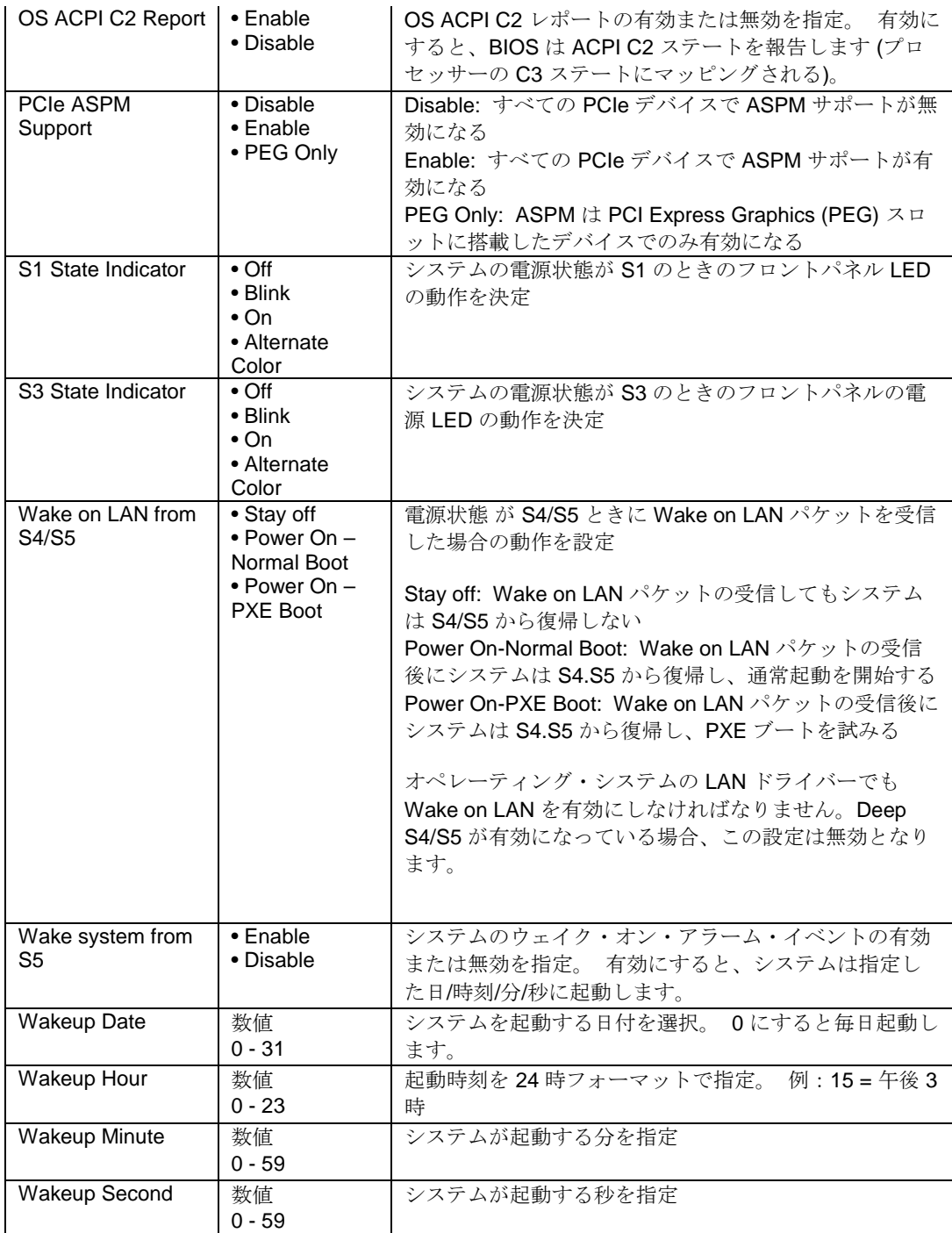

#### **Security**

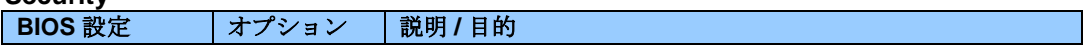

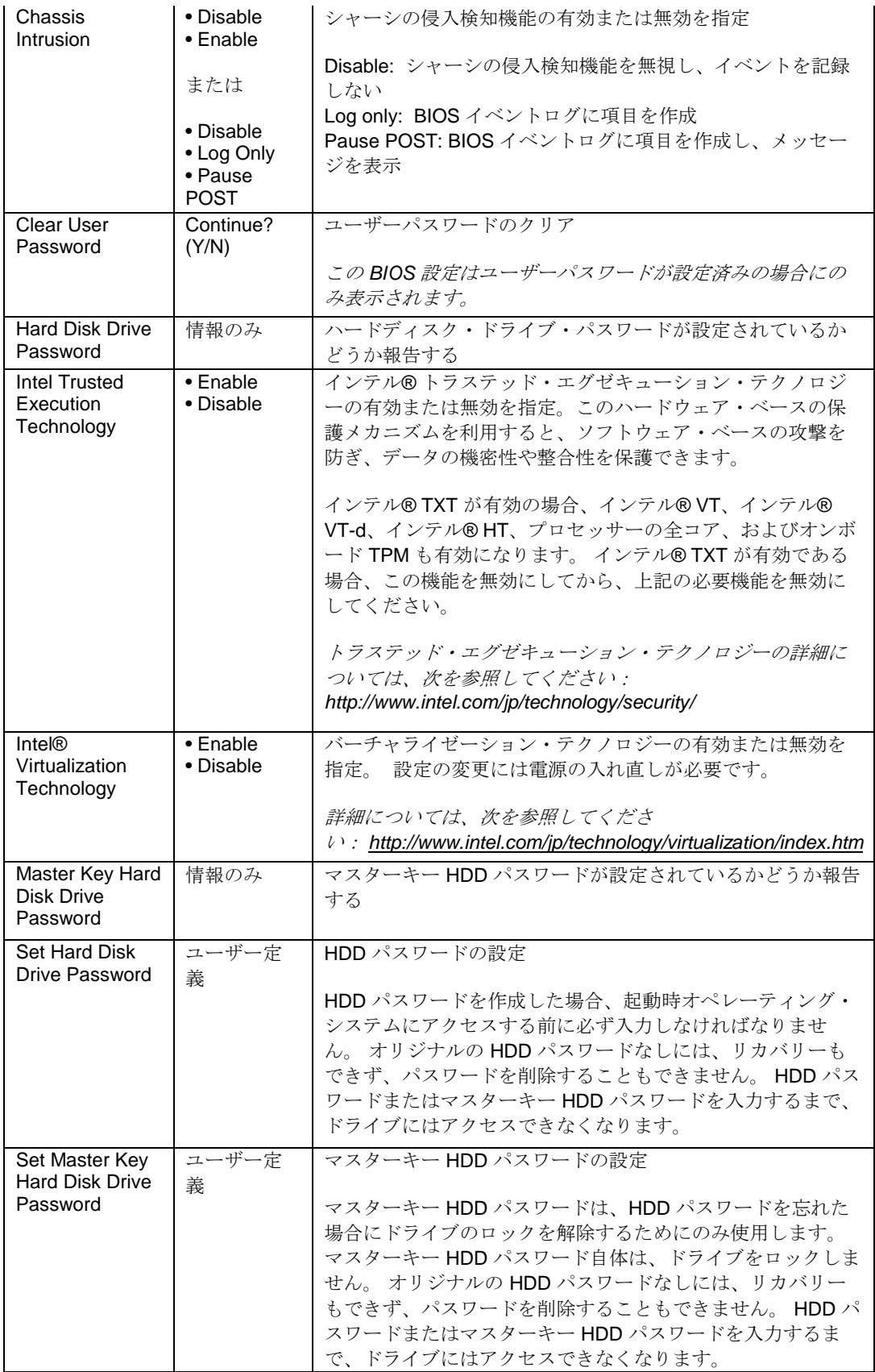

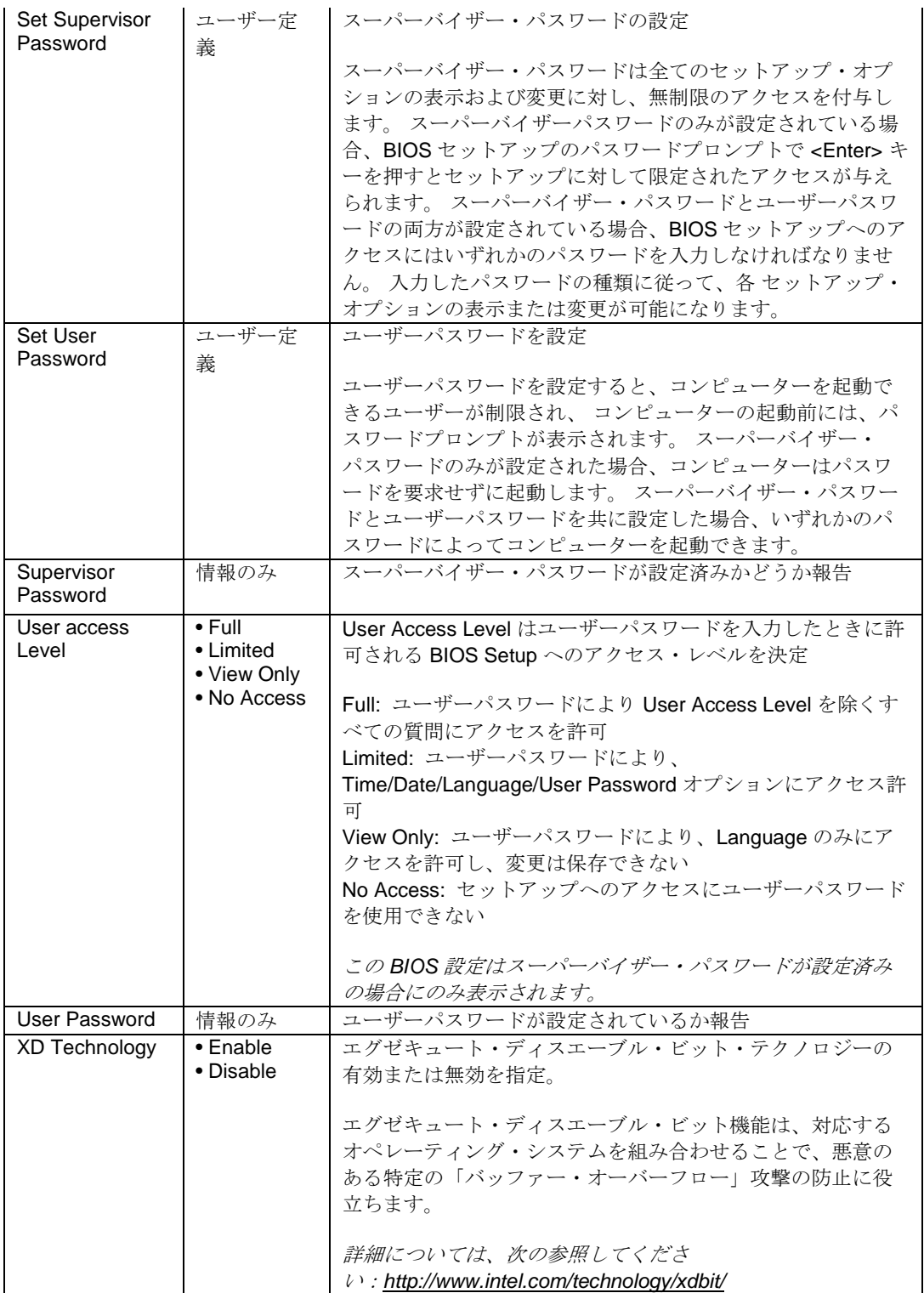

# **Security > Intel® VT for Directed I/O (VT-d)**

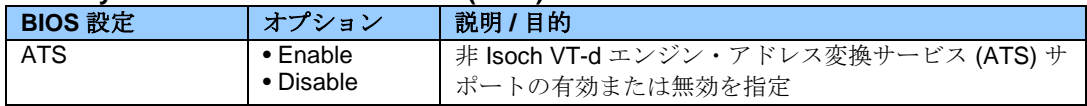

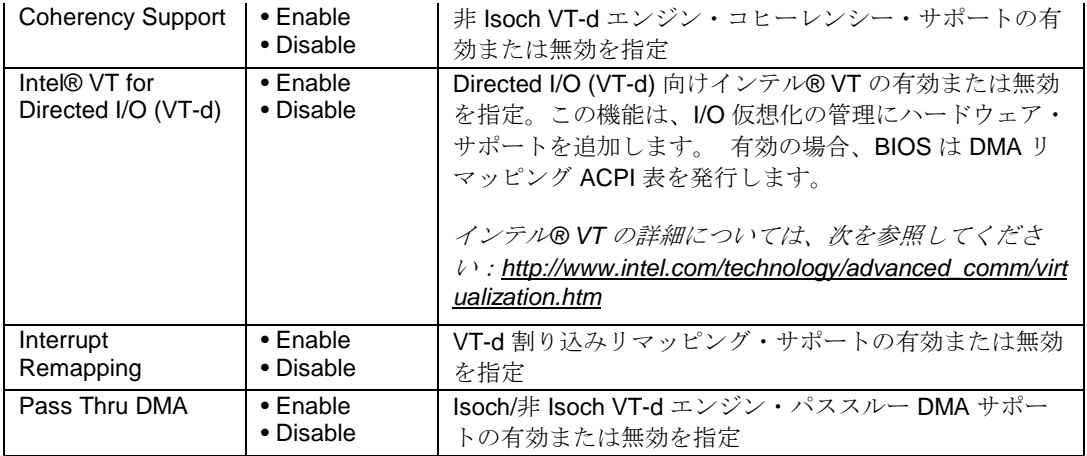